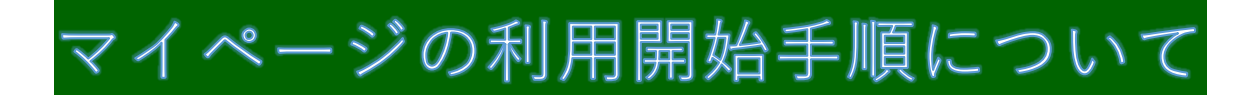

# 2024年 3月13日版

## 目次

≪新規講習申込み登録≫

- ・マイページへログイン P.1
- ・新規講習申込み
- ~新規講習をお申込みされる場合 2 通りの申込方法があります。~

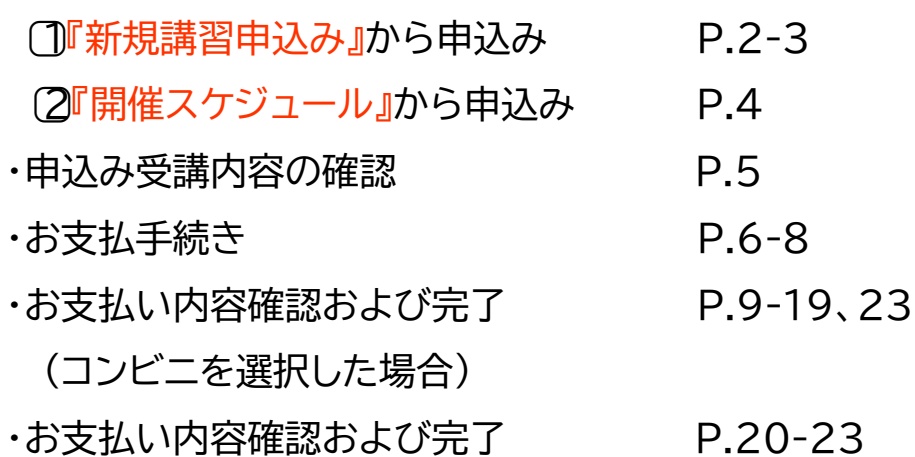

(クレジットカードを選択した場合)

≪特監認定講習および簡易内管特別講習申込み登録≫

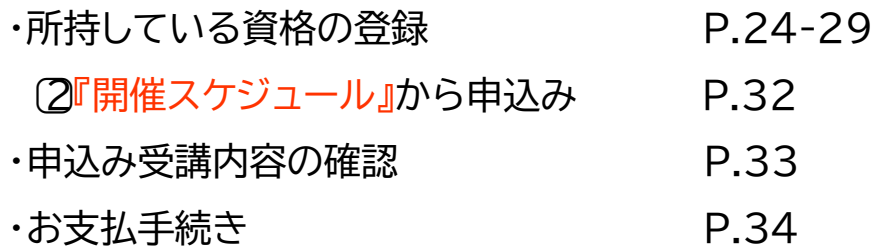

可とう管、GSS、特監、簡易内管 いずれかの資格をお持ちの方 ⇒2024年度更新対象の方・・・・・・・・・・・P.1

> 〃 ではない方・・・・・P.2(**※JIA 教育講習部 03-3960-7841 までご連絡ください**)

いずれの資格もお持ちでない方 ⇒新規ユーザー登録

## ・マイページへログイン

① JIA 講習システム マイページへログインする。 推奨環境 Google Chrome / Firefox / Microsoft Edge / Safari ※Internet Explorer はお使いいただけません。

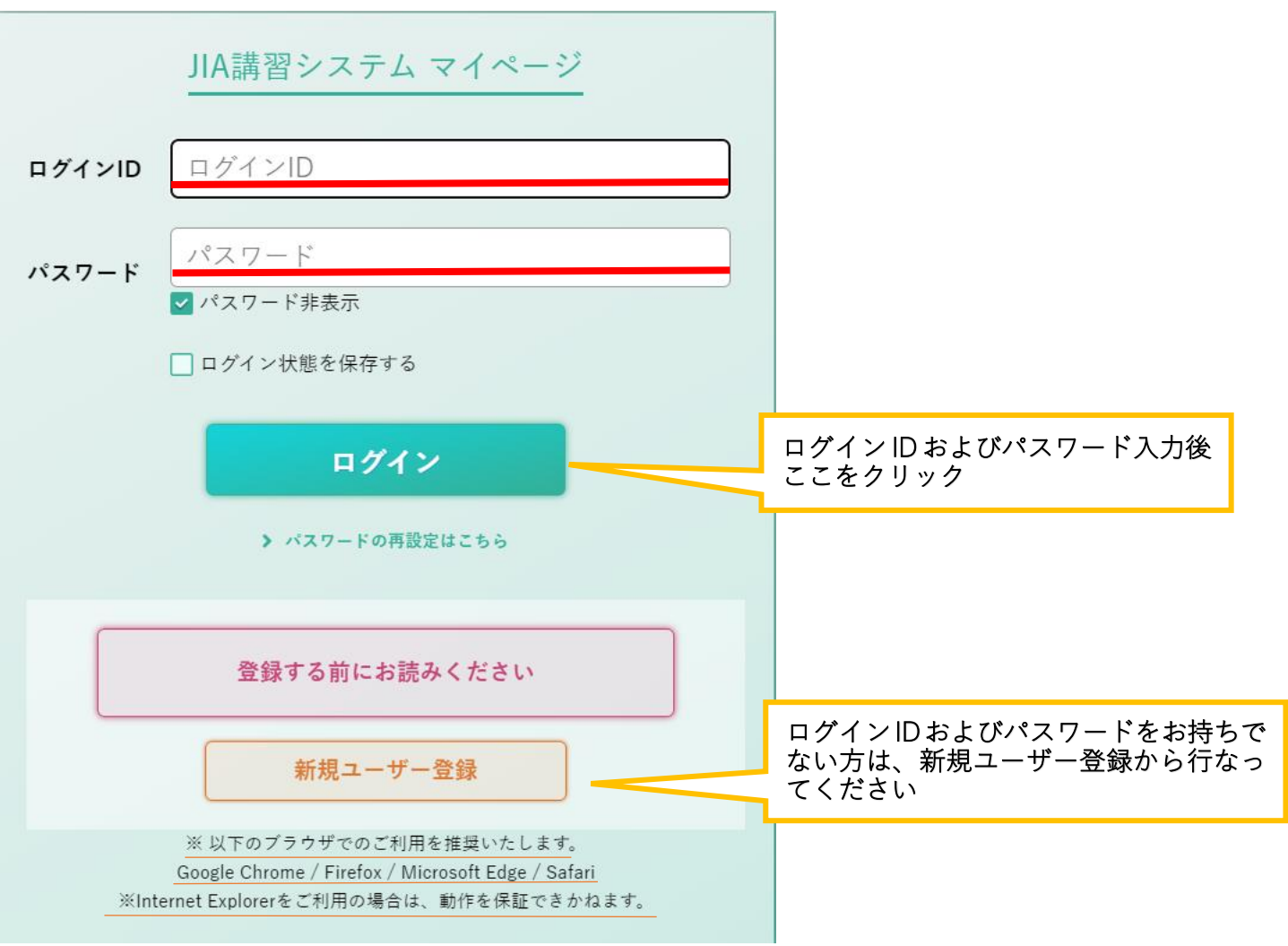

## 1⃣『新規講習申込み』から申込み

## ② ログインすると、マイページ TOP が表示される。

赤の下線部分がご自身のものであるか確認してください。

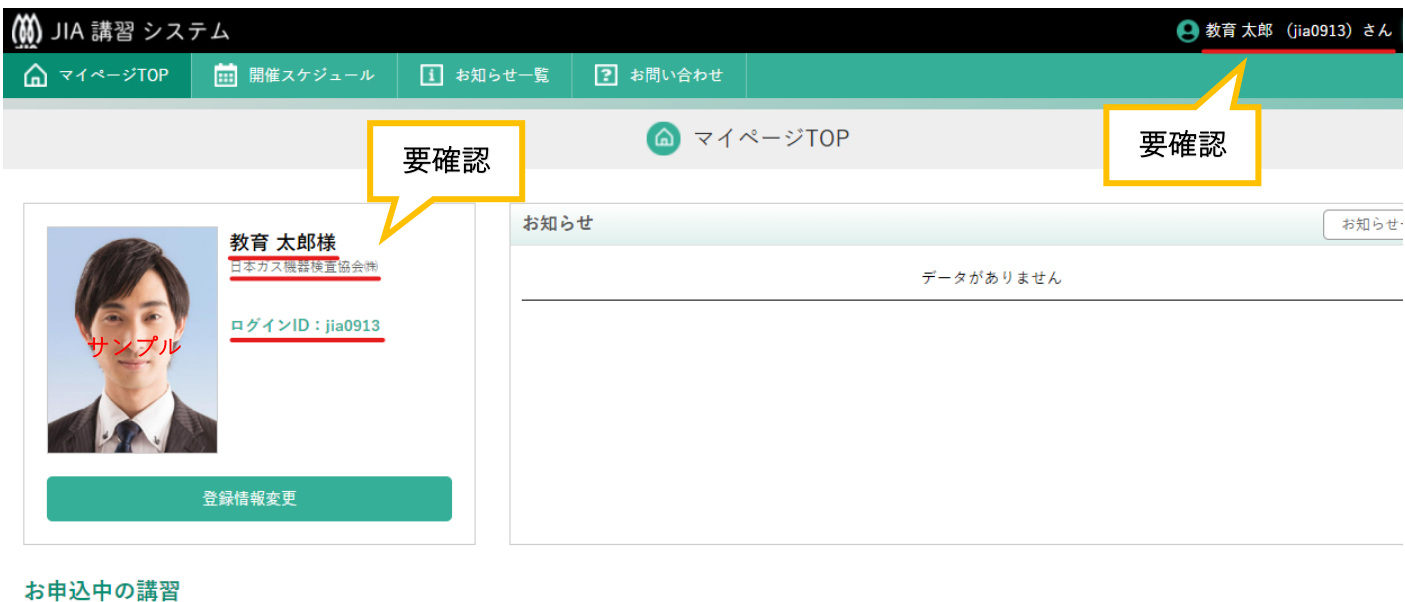

※お支払期限を過ぎると、自動的にキャンセルとなりますのでご注意ください。

## ③ 確認後、受講希望資格の新規講習を申込む。

1⃣『新規講習申込み』をクリックしてください。 【例:ガス可とう管接続工事監督者を希望する場合】

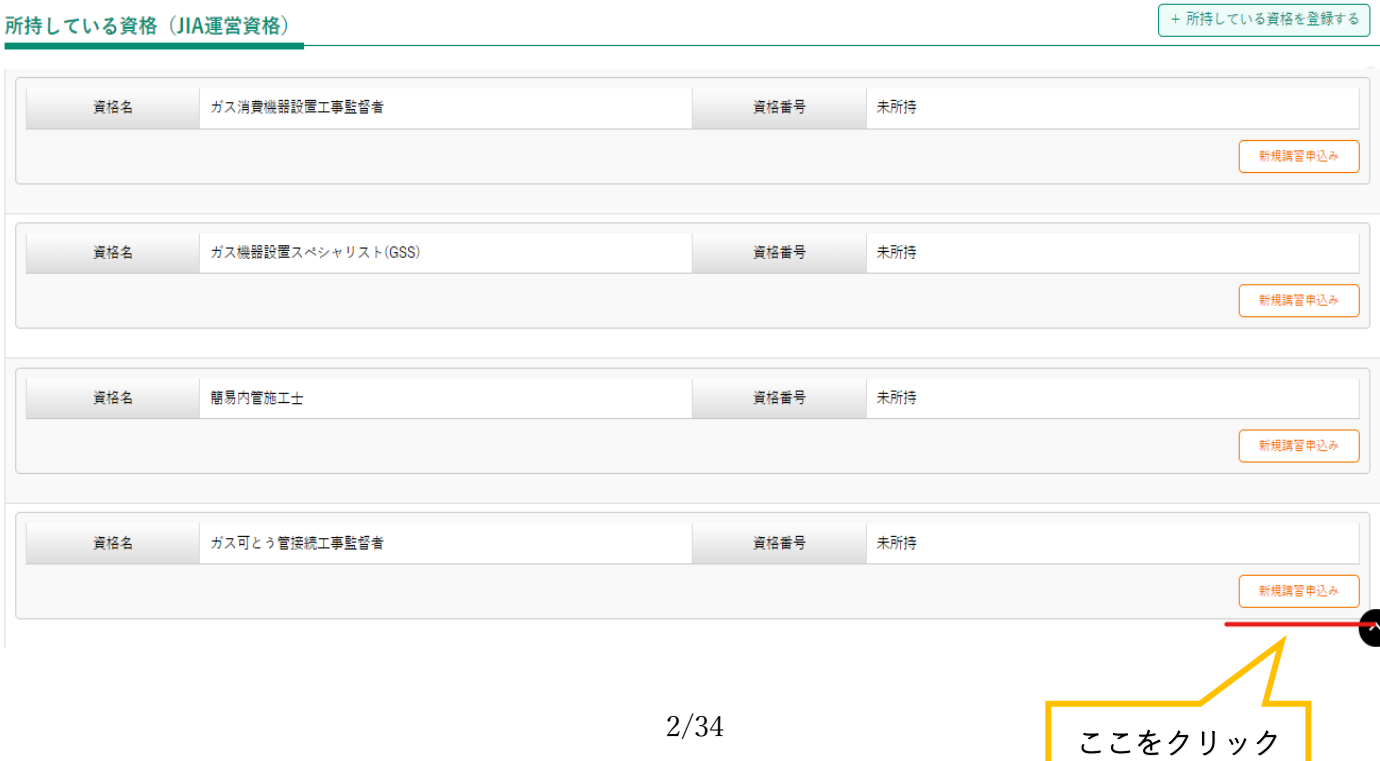

# 1⃣『新規講習申込み』から申込み

## ④ 希望の講習会を選択して申込む。⇒P.5 ⑦へ進む。

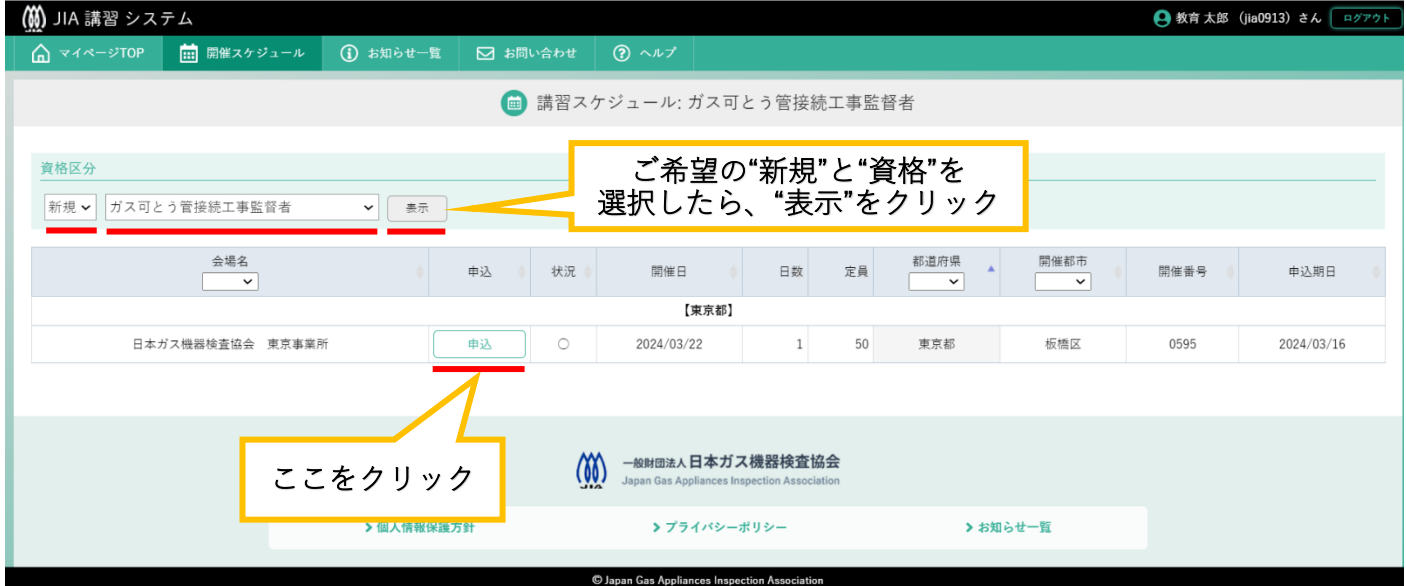

## 2⃣『開催スケジュール』から申込み

## ⑤ 受講希望資格の新規講習を申込む。

[2] 『開催スケジュール』をクリックしてください。 【例:ガス可とう管接続工事監督者を希望する場合】

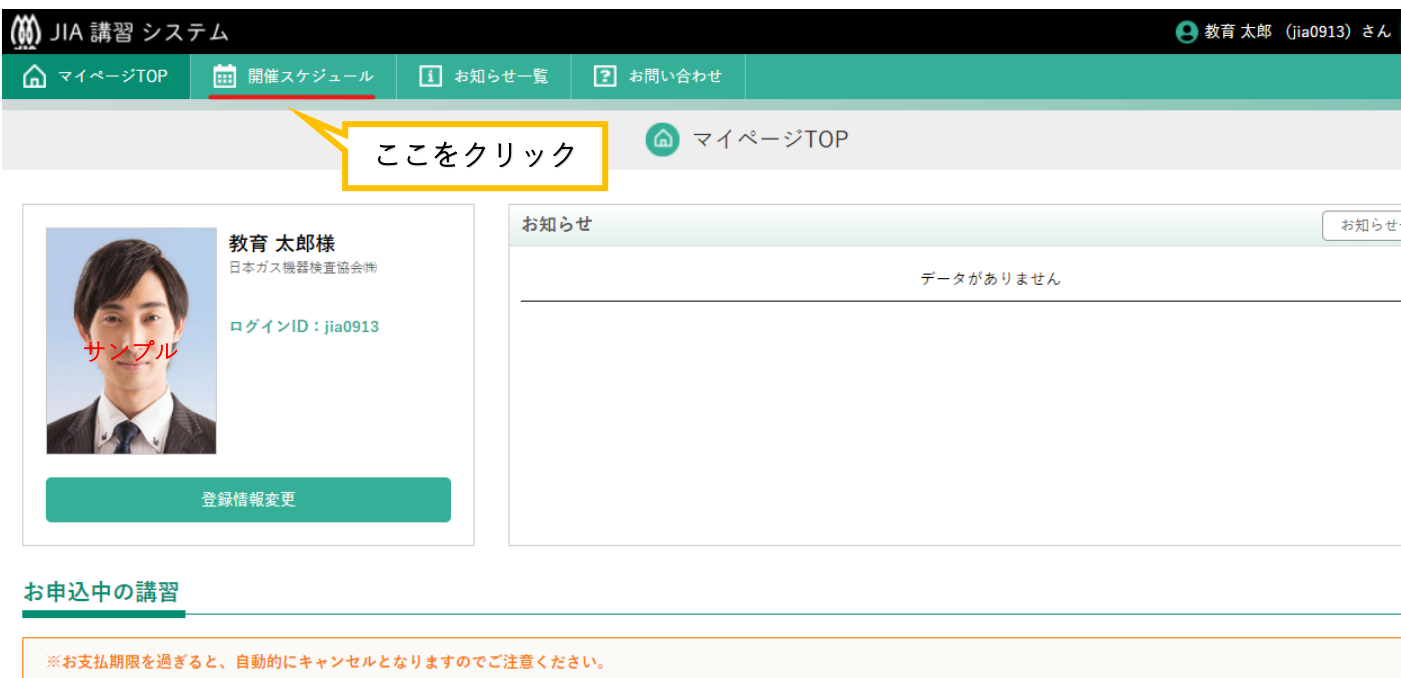

## ⑥ 資格区分等を選択後、希望の講習会に申込む。

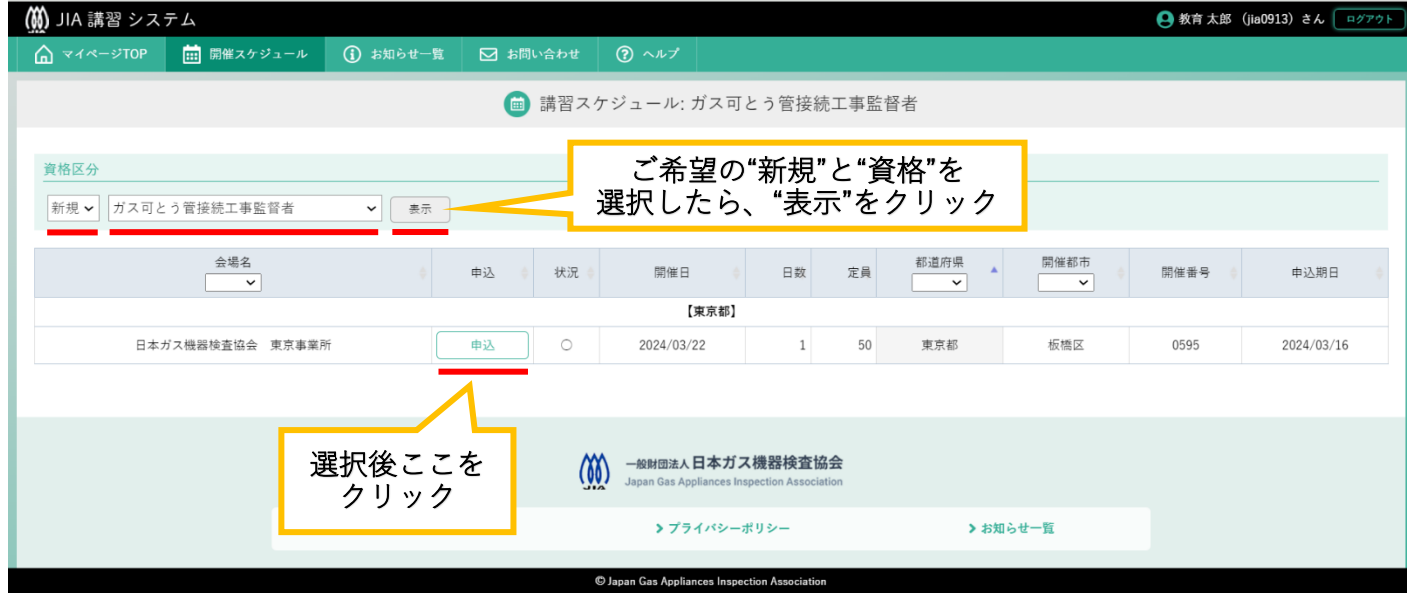

## ・申込み受講内容の確認

⑦ 希望した受講の内容が表示される。

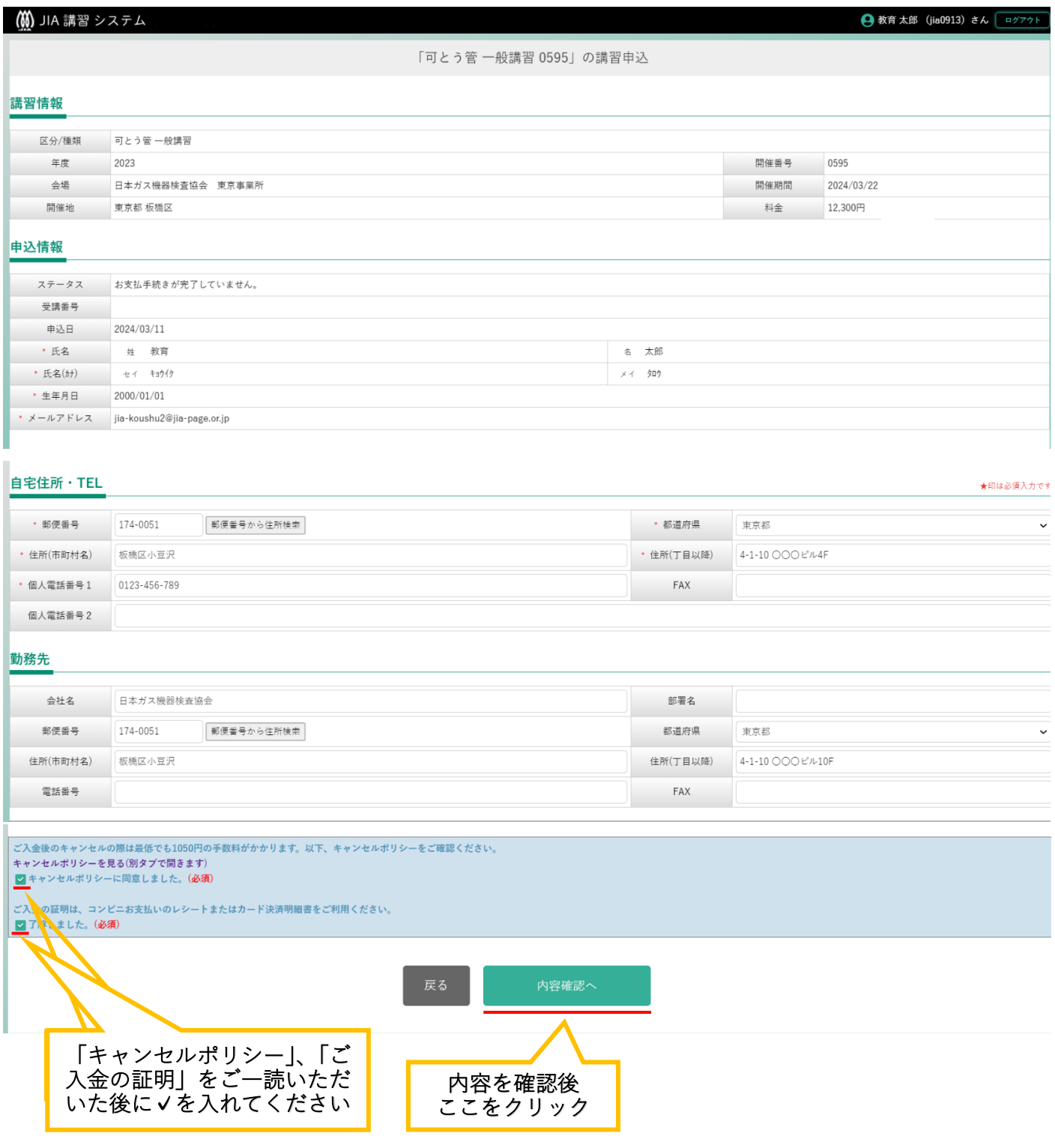

## ・お支払手続き

## ⑧ お支払手続きに進む。

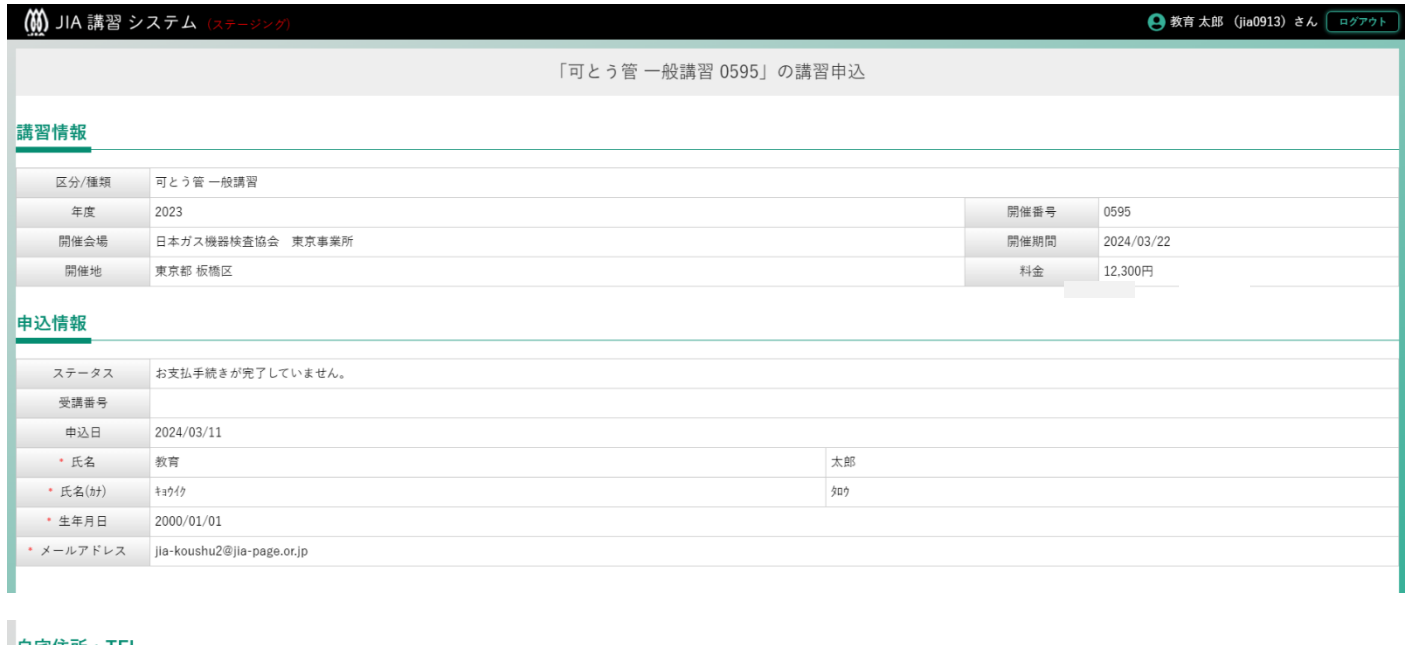

#### 自宅住所·TEL

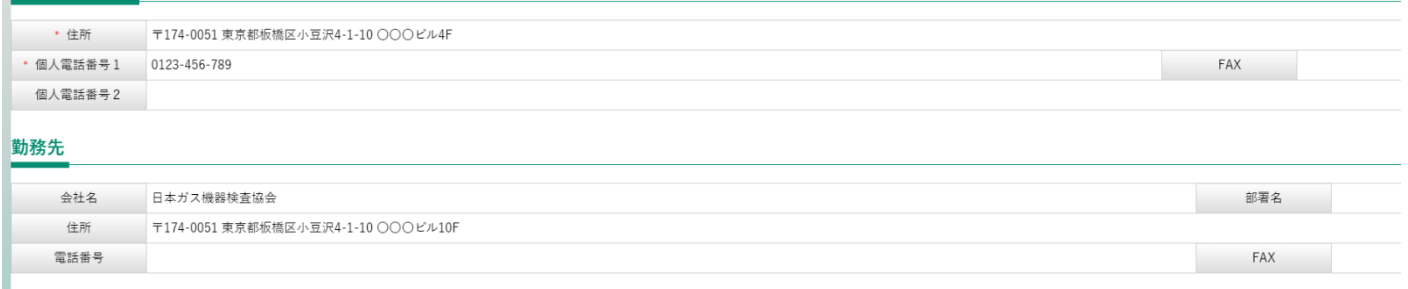

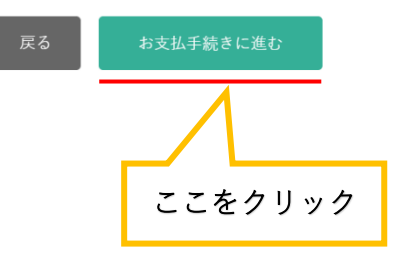

⑨ お支払方法を選択。

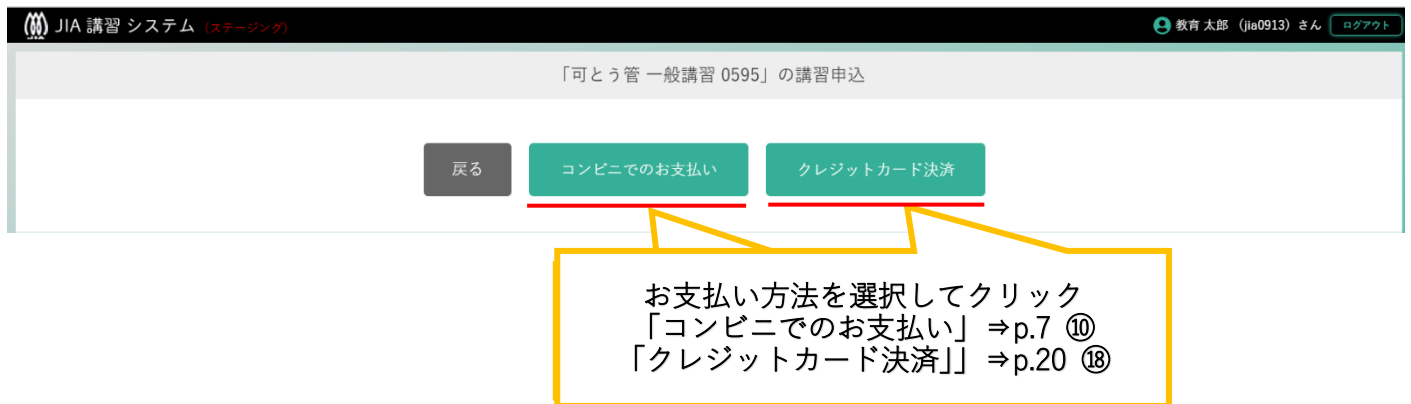

### 10 決済申込確認を行う。

教育太郎 様

### 決済申込確認

お名前・注文内容などのお申込内容をご確認ください。 「決済ステーション利用者同意事項」に同意の上、「同意して次へ」ボタンを押してください。 ※お支払い手続きが正しく行えませんので、ブラウザーの「戻る」ボタンは押さないでください。

講習受講料金:ガス可とう管接続工事監督者一般講習(05950009) のお支払いをお願いいたします。

### 日本ガス機器検査協 会 教育講習部 決済受付番号 24031256711095 ご利用代金 12,300 円 連絡先電話番 03-3960-7841 륙 jia-koushu2@jia-page. 連絡先メールア ドレス or.jp

三井住友銀行グループ

ご注文内容

内容を確認後 ここをクリック

決済ステーション利用者同意事項 ※必ずお読みください。

ここからは、「決済ステーション」サイトになります。 П お客さま(以下「利用者」といいます)は、以下の事項に同意のうえ、決済手段の選択に進んでください。 利用者の同意を得ずに入力いただいた個人情報の第三者提供は行いません。 ただし、決済手段にクレジットカード決済を選択した場合、利用者から収集した以下の個人情報等は、カード発行会社が行う不正利用検 Lem and the U.S. and Lem a **Allen Allen** 図 同意せずショップへ戻る  $\boxed{\color{blue} \geq 0}$ 同意して次へ

⑪ お支払い方法の選択画面に移る。

お支払い方法の選択

お支払い手続き

連絡先メールア

ドレス

jia-koushu2@jia-page.

or.jp

教育太郎 様

## お支払い方法の選択

お支払い方法を選択し、「次に進む」ボタンを押してください。 ※お支払い手続きが正しく行えませんので、ブラウザーの「戻る」ボタンは押さないでください。

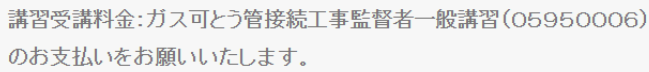

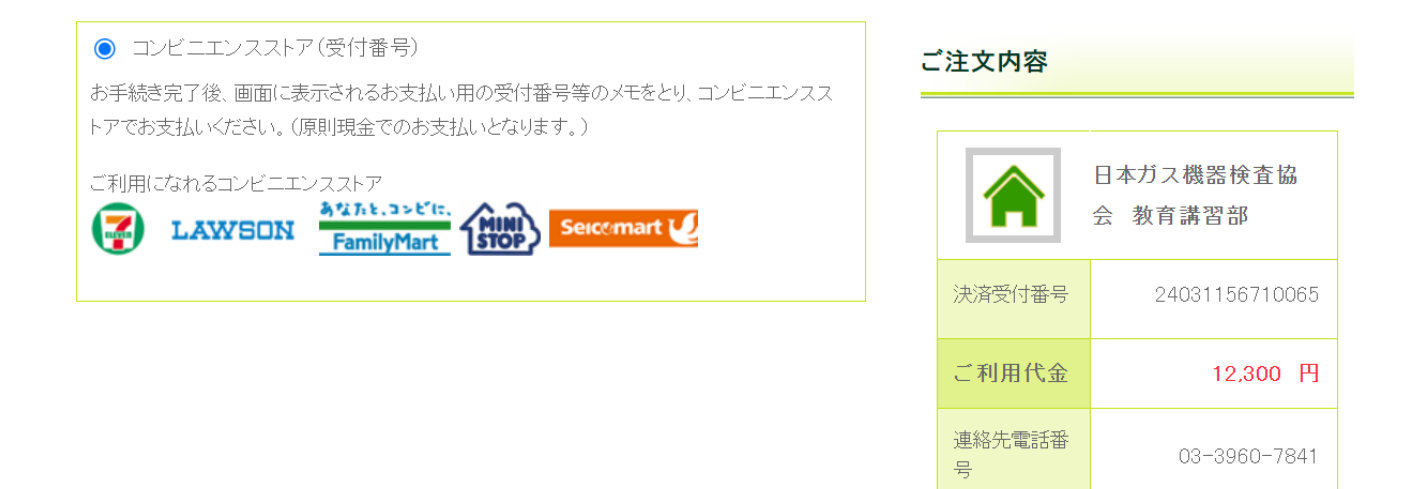

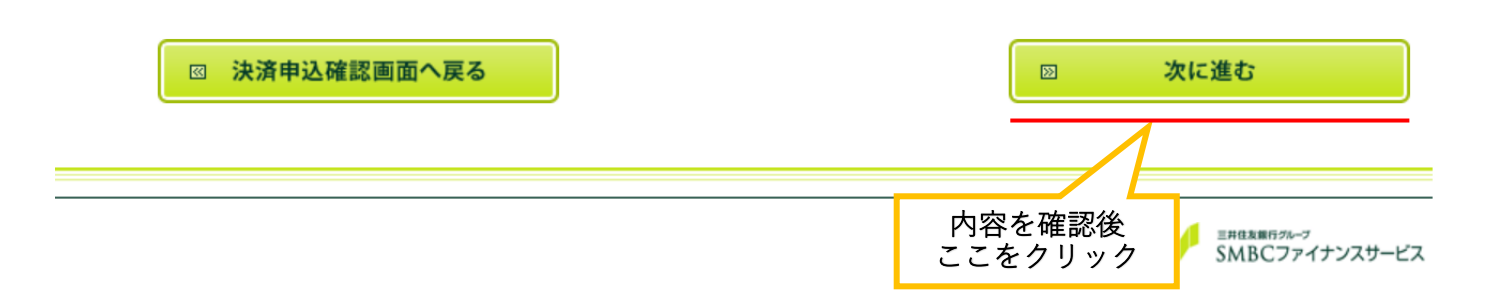

## ・お支払い内容確認および完了(コンビニを選択した場合)

### ⑫ お支払いするコンビニの選択を行う。

【例:コンビニエンスストア(受付番号)を選択した場合】

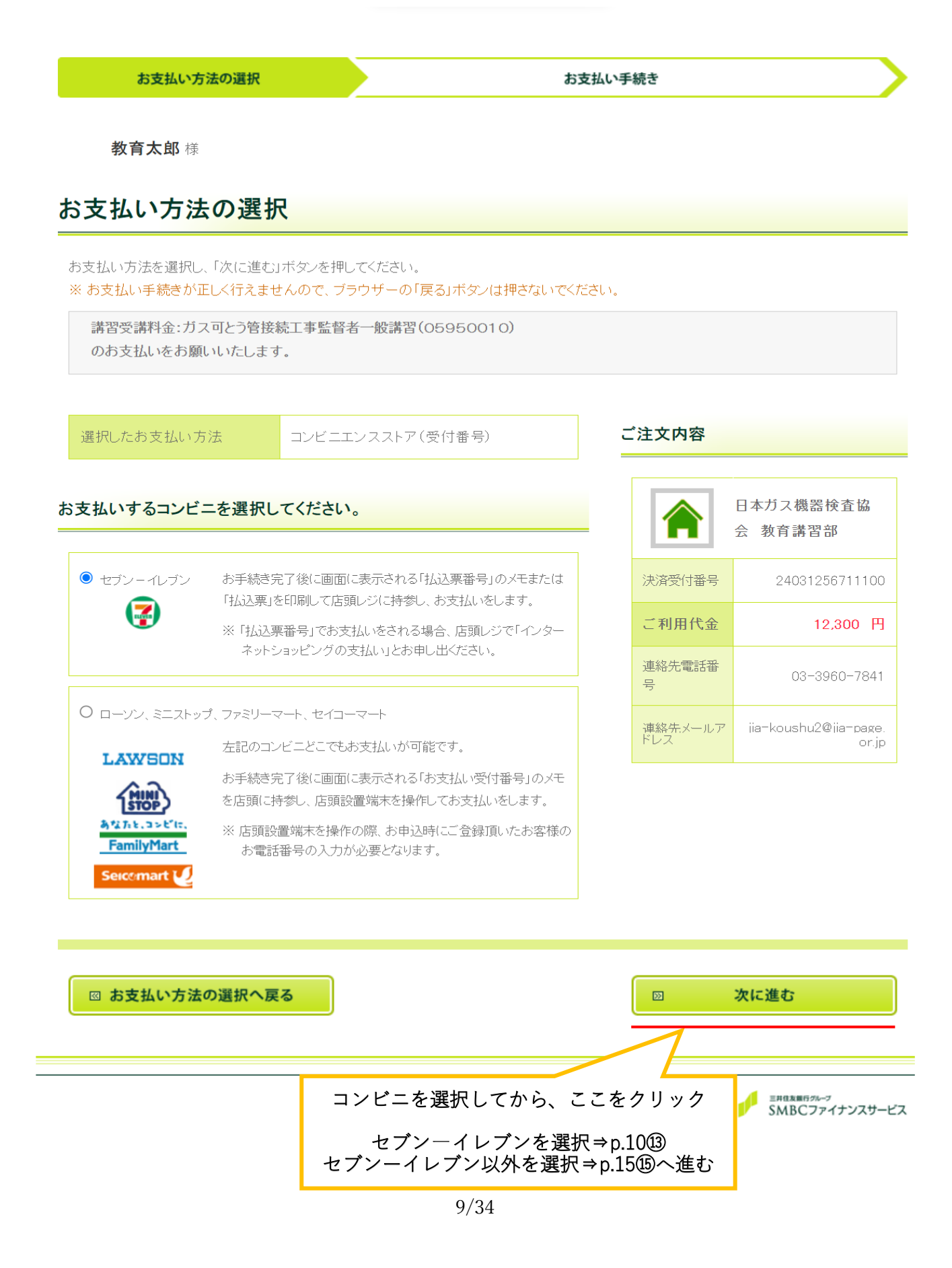

### ⑬ お支払い手続き完了画面に移る。

【例:コンビニエンスストア(受付番号)(セブンーイレブン)を選択した場合】

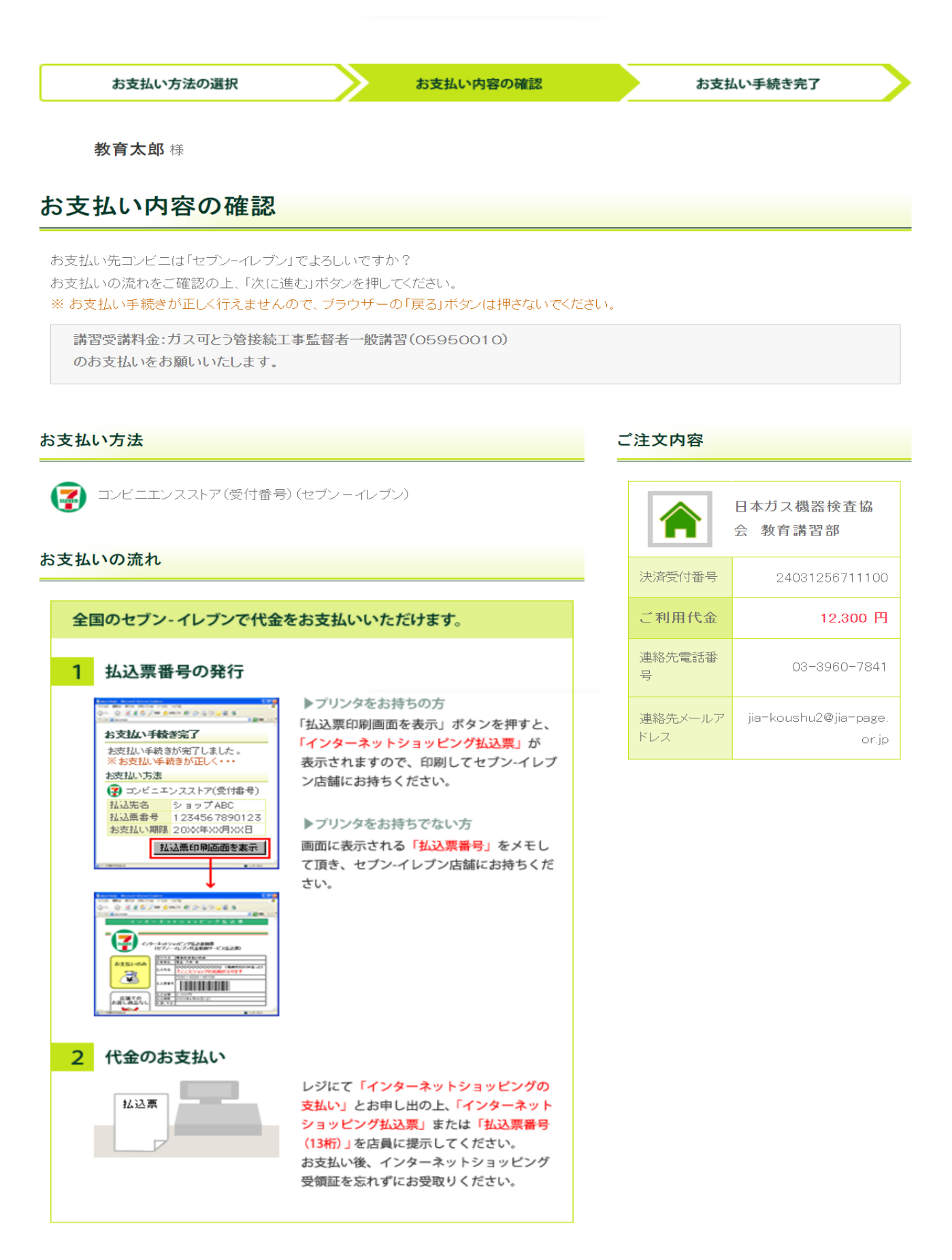

#### お客様情報

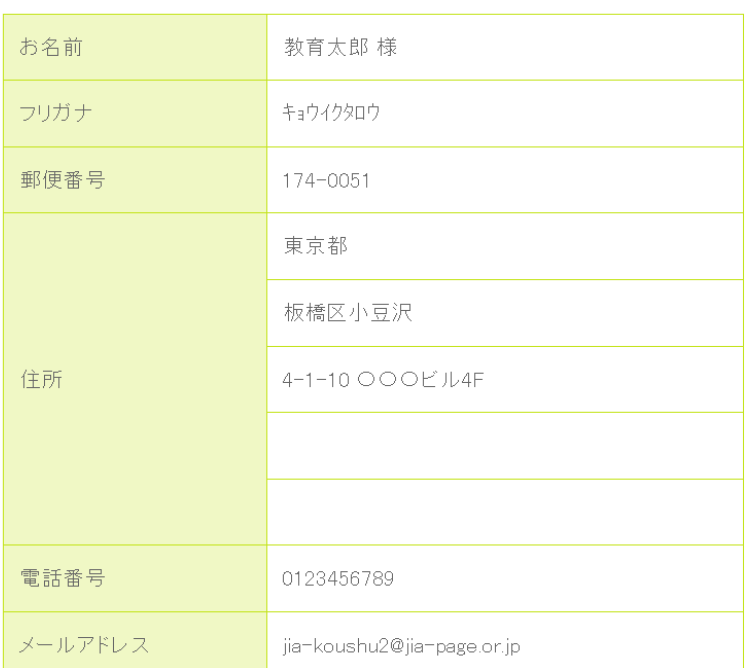

#### 携帯メールアドレス登録

払込票番号を携帯電話にメール送信することができます。

ご希望の方は送信先の携帯電話のメールアドレスを入力してください。

※ドメイン「paymentstation.jp」からのメールを受信できるように設定してください。

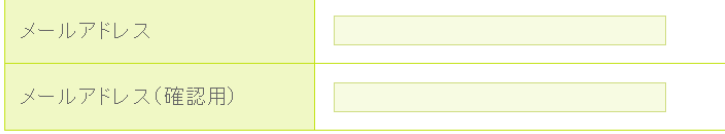

「次に進む」ボタンを押した後、お支払い方法の変更はできません。ご注意ください。

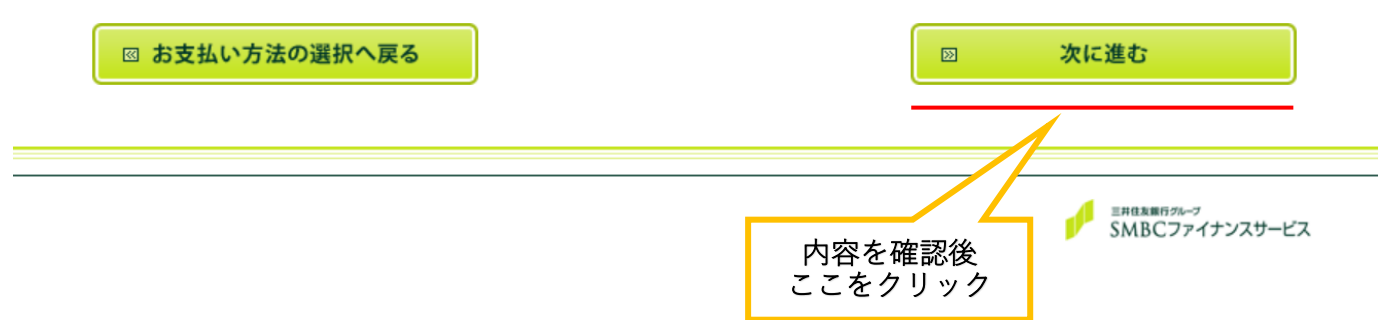

お支払い方法の選択

お支払い内容の確認

教育太郎 様

### お支払い手続き完了

お支払い手続きが完了しました。以下の情報でお支払いができます。 ※お支払い手続きが正しく行えませんので、ブラウザーの「戻る」ボタンは押さないでください。

#### お支払い方法

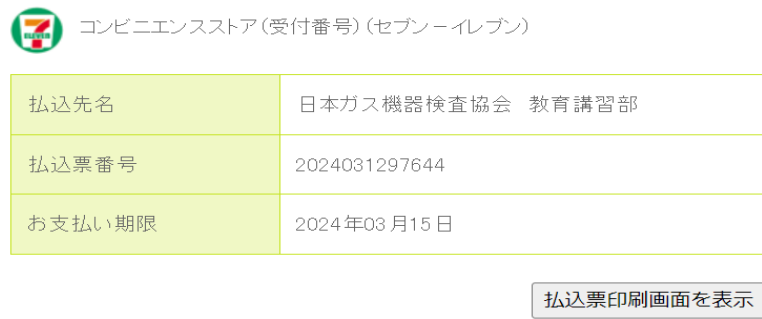

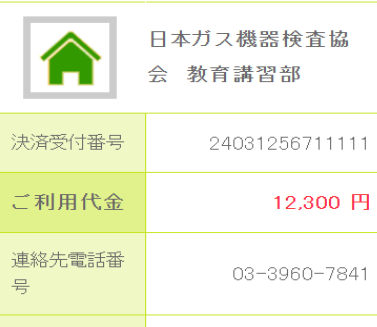

jia-koushu2@jia-page.

or.jp

連絡先メールア

ドレス

ご注文内容

#### お支払いの流れ

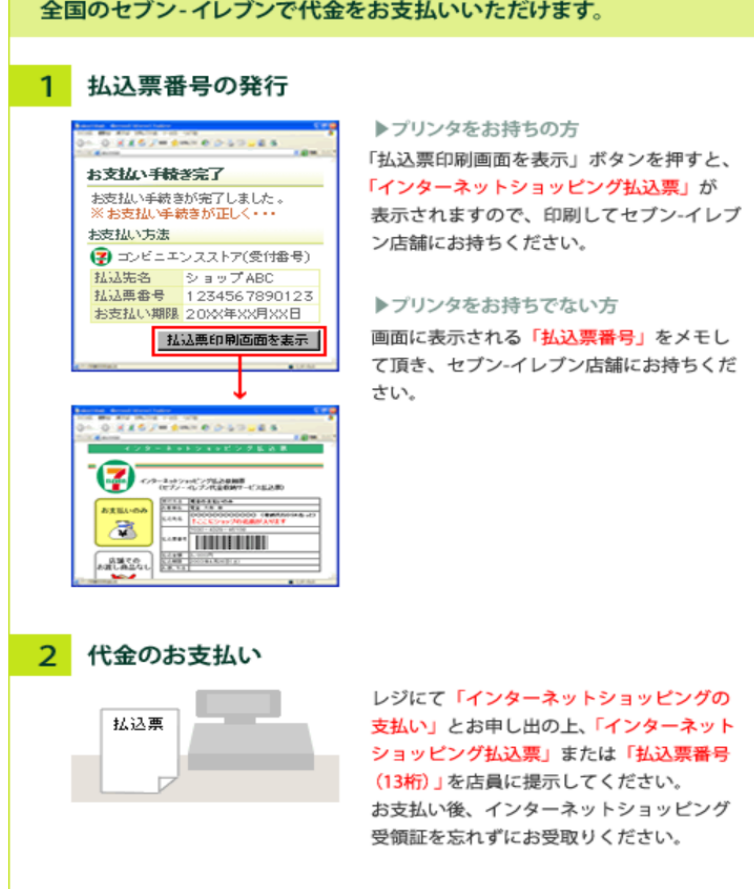

### お客様情報

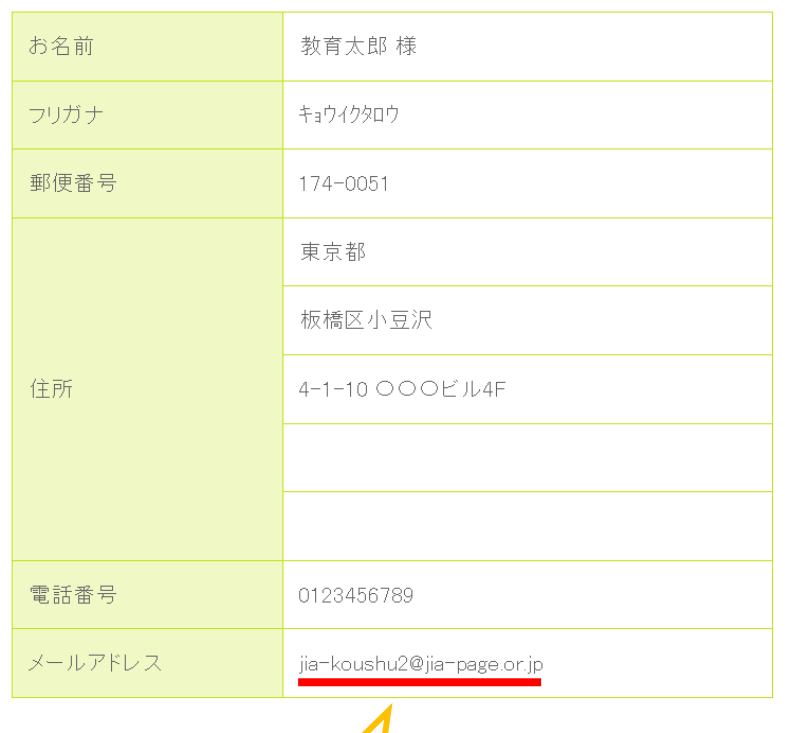

お支払手続ご案内メールが届きます 必ずご確認ください

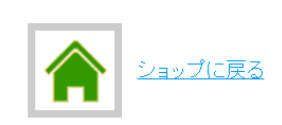

2 このページを印刷する

### ⑭ お支払手続ご案内メールが届きます。

ご登録のメールアドレスにお支払手続ご案内メールが届きますので、 必ずご確認ください。 Subiect:【日本ガス機器検査協会 教育講習部】お支払手続ご案内メール Date: Tue, 12 Mar 2024 14:49:59 +09:00 From: SMBCファイナンスサービス 決済ステーション <info paymentstation@paymentstation.jp> To: ija-koushu2@ija-page.or.ip この度は、「日本ガス機器検査協会 教育講習部」をご利用いただき、 ありがとうございます。 お支払手続きについてご案内致します。 決済受付番号: 24031256711111 請求番号 : 00000000000465973 ショップ名 : 日本ガス機器検査協会 教育講習部 請求金額 : 12,300円 お支払方法 : セブンーイレブン (コンビニエンスストア (受付番号)) お支払手順をご確認のうえ、お支払期限までにお近くのセブン-イレブンにて お支払い下さい。 払込票番号 : 2024031297644 払込票URL: https://www.paymentstation.jp/customertest/resources/jsp/dummy\_seven.html? 51702012519202403120123000097644 お支払期限 : 2024/03/15 お支払手順: 上記の「払込票番号」のメモ、または「払込票URL」から印刷した払込票を セブン-イレブンにお持ちいただき、レジで代金をお支払い下さい。 「払込票番号」のメモをお持ちいただく場合は、レジで「インターネットショッピングの支払い」と お申し出下さい。 お問い合わせは、下記連絡先までお願い致します。 【連絡先】 日本ガス機器検査協会 教育講習部 (https://www.jia-page.or.jp/) E-MAIL : jia-koushu2@jia-page.or.jp TEL : 03-3960-7841 ご注文内容 商品名 : 講習受講料金 : ガス可とう管接続工事監督者一般講習 (05950011) 単価 : 12,300円 数量<br>: 1 本メールの送信元アドレスは送信専用となります。本メールに返信しないようお願い致します。 入金後、「講習受講申込確定のお知らせ」メー ルが届きます。必ずご確認ください。 お支払い確定メールへ P.23⑲へ進む

### ⑮ お支払い手続き完了画面に移る。

【例:コンビニエンスストア(受付番号)(ローソン、ミニストップ、ファミリーマート、セイコ ーマート)を選択した場合】

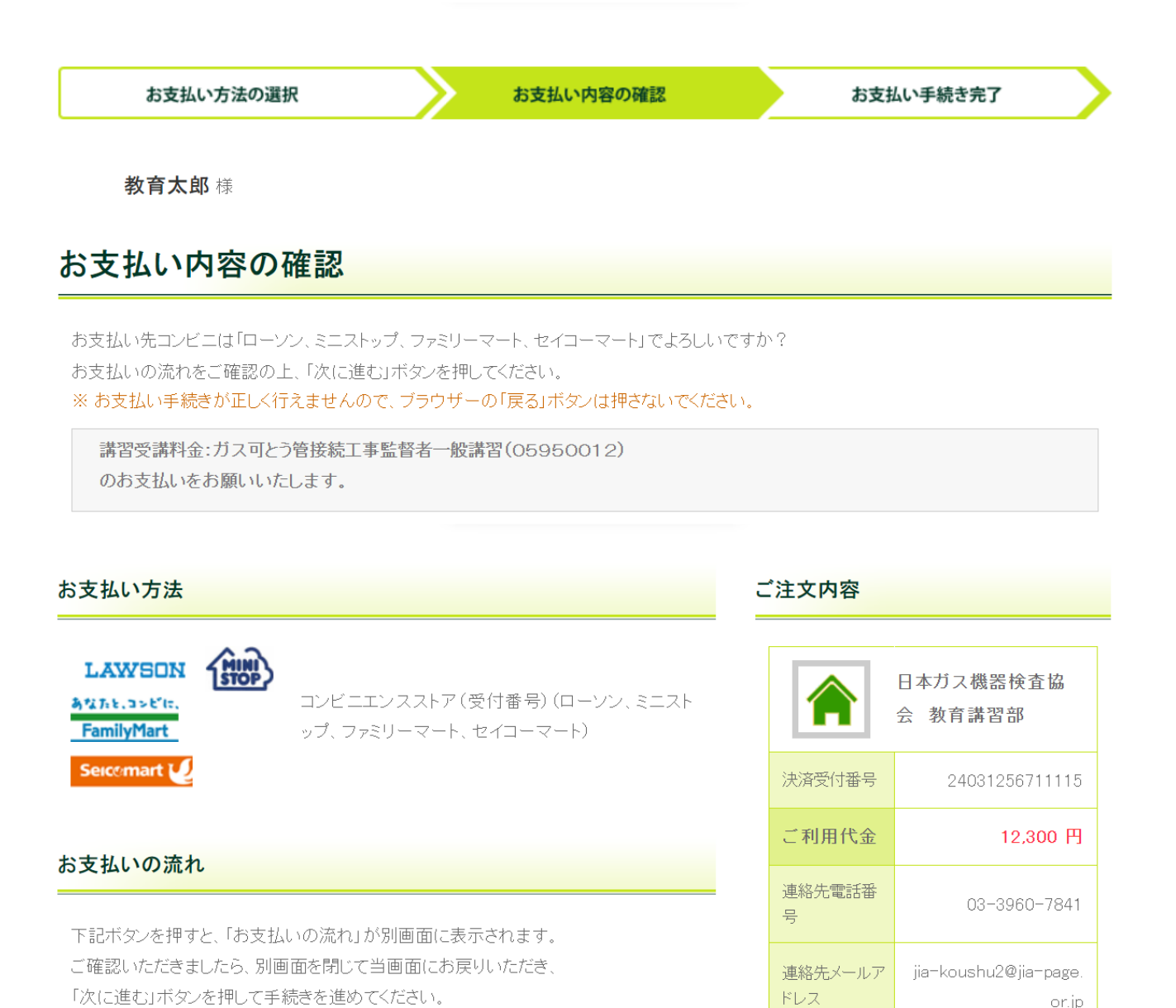

or.jp

回 お支払いの流れはこちら

#### お客様情報

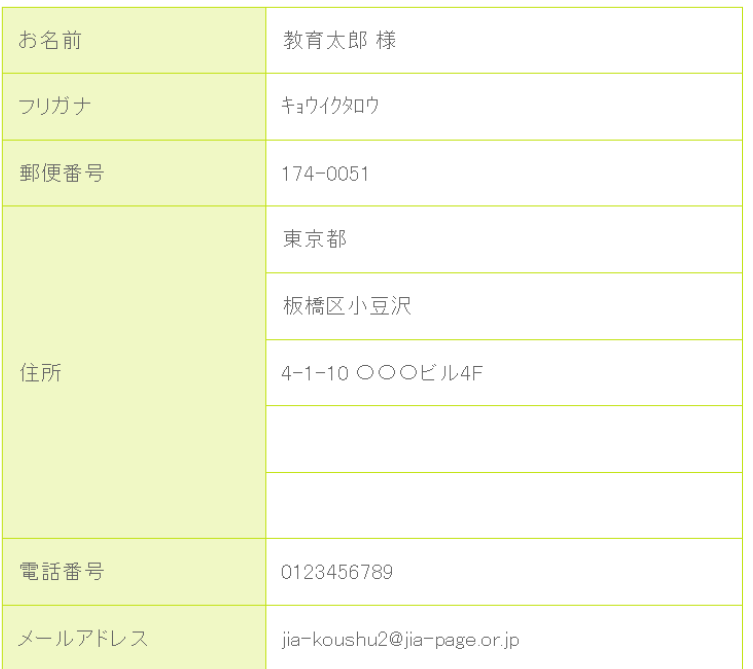

#### 携帯メールアドレス登録

払込票番号を携帯電話にメール送信することができます。

ご希望の方は送信先の携帯電話のメールアドレスを入力してください。

※ドメイン「paymentstation.jp」からのメールを受信できるように設定してください。

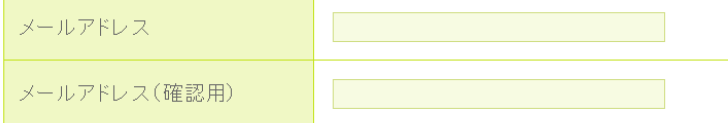

「次に進む」ボタンを押した後、お支払い方法の変更はできません。ご注意ください。

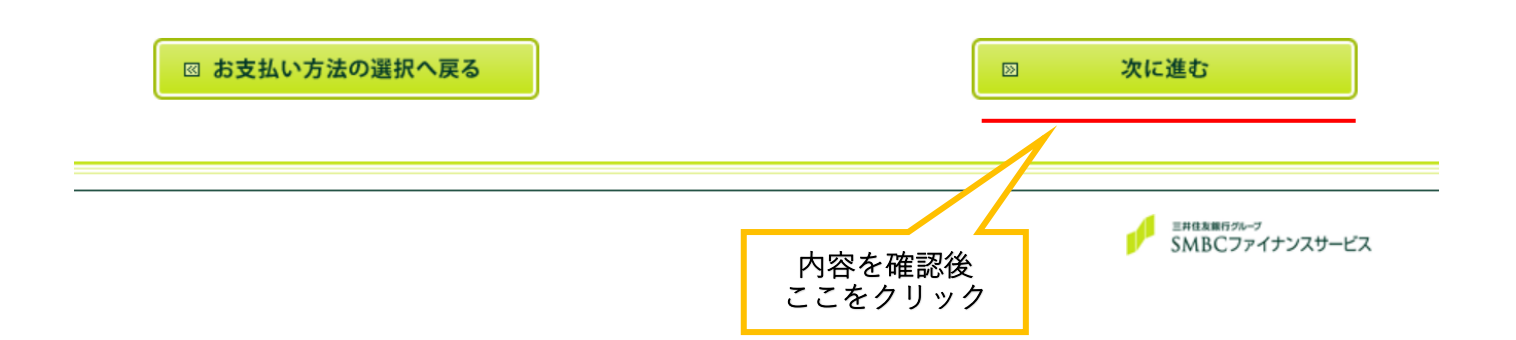

### ⑯ お支払い手続き完了画面に移る。

【例:コンビニエンスストア(受付番号)(ローソン、ミニストップ、ファミリーマート、セイコ ーマート)を選択した場合】

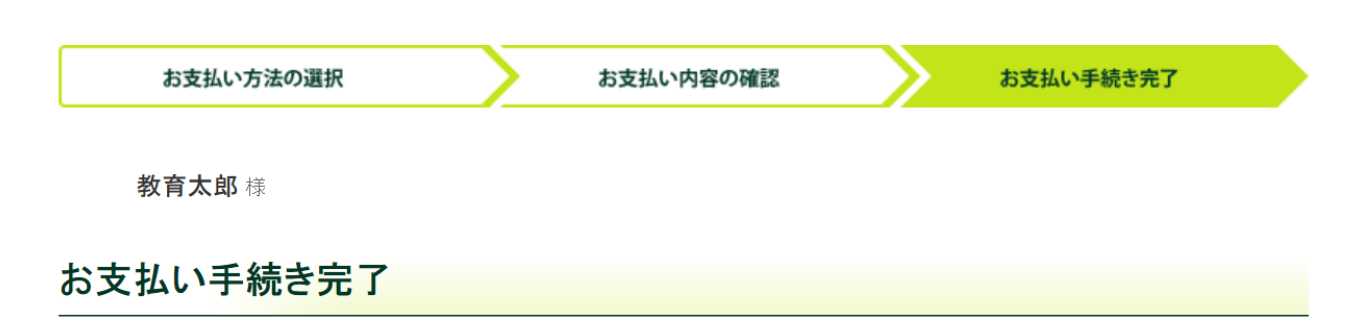

お支払い手続きが完了しました。以下の情報でお支払いができます。

※お支払い手続きが正しく行えませんので、ブラウザーの「戻る」ボタンは押さないでください。

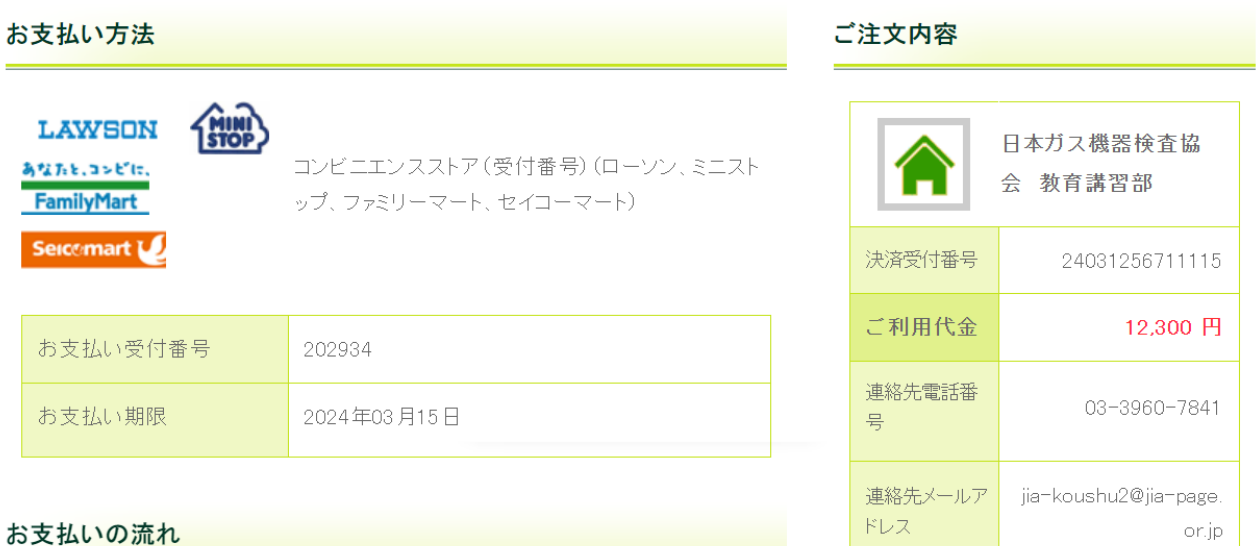

下記ボタンを押すと、「お支払いの流れ」が別画面に表示されます。 「お支払いの流れ」を確認の上、コンビニエンスストアでお支払い下さい。

回 お支払いの流れはこちら

### お客様情報

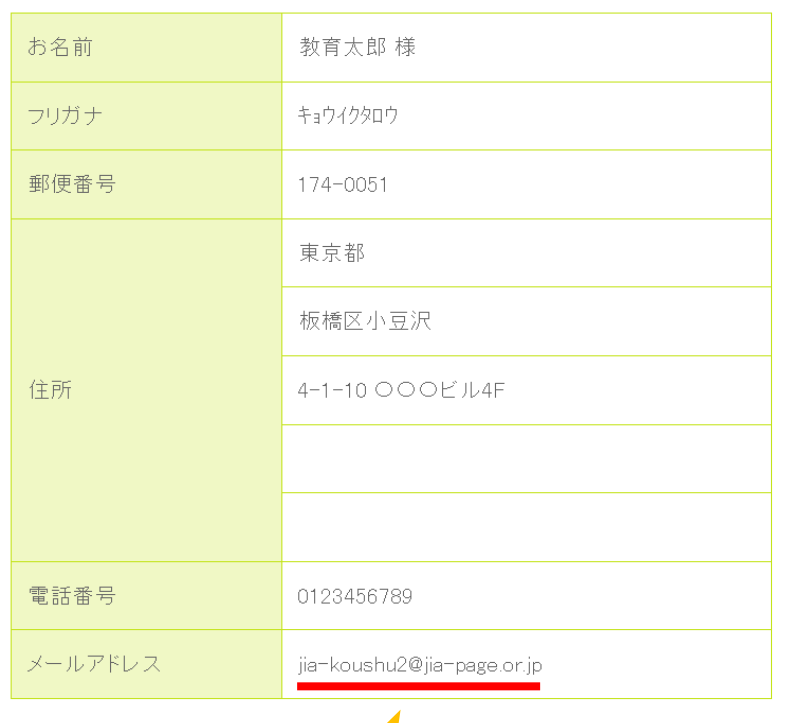

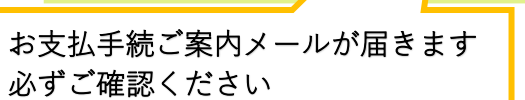

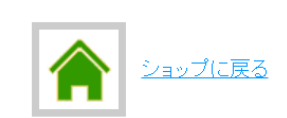

2 このページを印刷する

### ⑦ お支払手続ご案内メールが届きます。

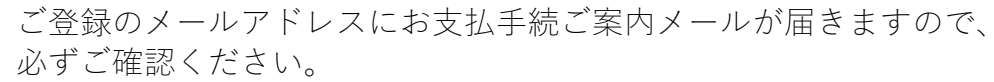

Subject:【日本ガス機器検査協会 教育講習部】お支払手続ご案内メール Date: Tue, 12 Mar 2024 14:49:59 +09:00 From: SMBCファイナンスサービス 決済ステーション <info\_paymentstation@paymentstation.jp> To: jia-koushu2@jia-page.or.jp

この度は、「日本ガス機器検査協会 教育講習部」をご利用いただき、 ありがとうございます。 お支払手続きについてご案内致します。

決済受付番号 : 24031256711115 請求番号 : 00000000000465974 ショップ名 : 日本ガス機器検査協会 教育講習部 請求金額 : 12,300円

お支払方法 : ローソン、ミニストップ、ファミリーマート、セイコーマート

下記お支払手順をご確認のうえ、お支払期限までに上記コンビニにて お支払い下さい。

お支払受付番号 : 202934 お支払期限 : 2024/03/15

お支払手順

- 1. 店頭設置端末の支払用メニューを選択してください。 ローソン・ミニストップ:「各種番号をお持ちの方」 ファミリーマート:「代金支払い」 ※セイコーマートは、店頭レジに「お支払受付番号」とお申込時にご登録された「お電話番号」を お持ちいただき、「インターネット支払い」とお申し出のうえ、お支払いください。 2. 【お支払受付番号入力】上記「お支払受付番号」を入力し、「次へ」ボタンを押してください。  $\overline{3}$ . 【電話番号入力】お申込時にご登録されたお電話番号を入力してください。
- 4. 店頭設置端末から発行された「申込券」等をレジへお持ちください。
- 5. レジにて代金をお支払い後、領収書をお受け取りください。
- くお支払方法の詳細はこちら>

https://www.smbc-fs.co.jp/kb/oshiharai/payment-station05/

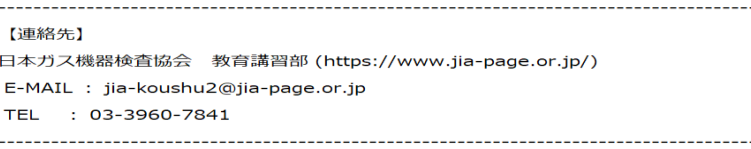

ご注文内容

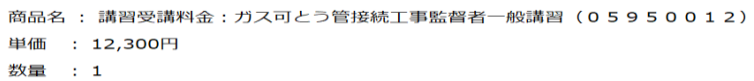

本メールの送信元アドレスは送信専用となります。本メールに返信しないようお願い致します。

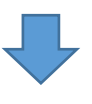

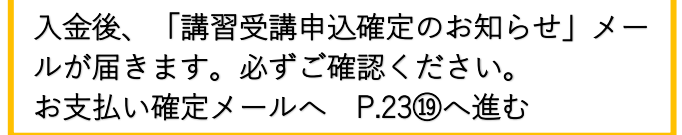

## ・お支払い内容確認および完了(クレジットカードを選択した場合)

### ⑱ お支払い内容の確認を行う。

【例:クレジットカードを選択した場合】

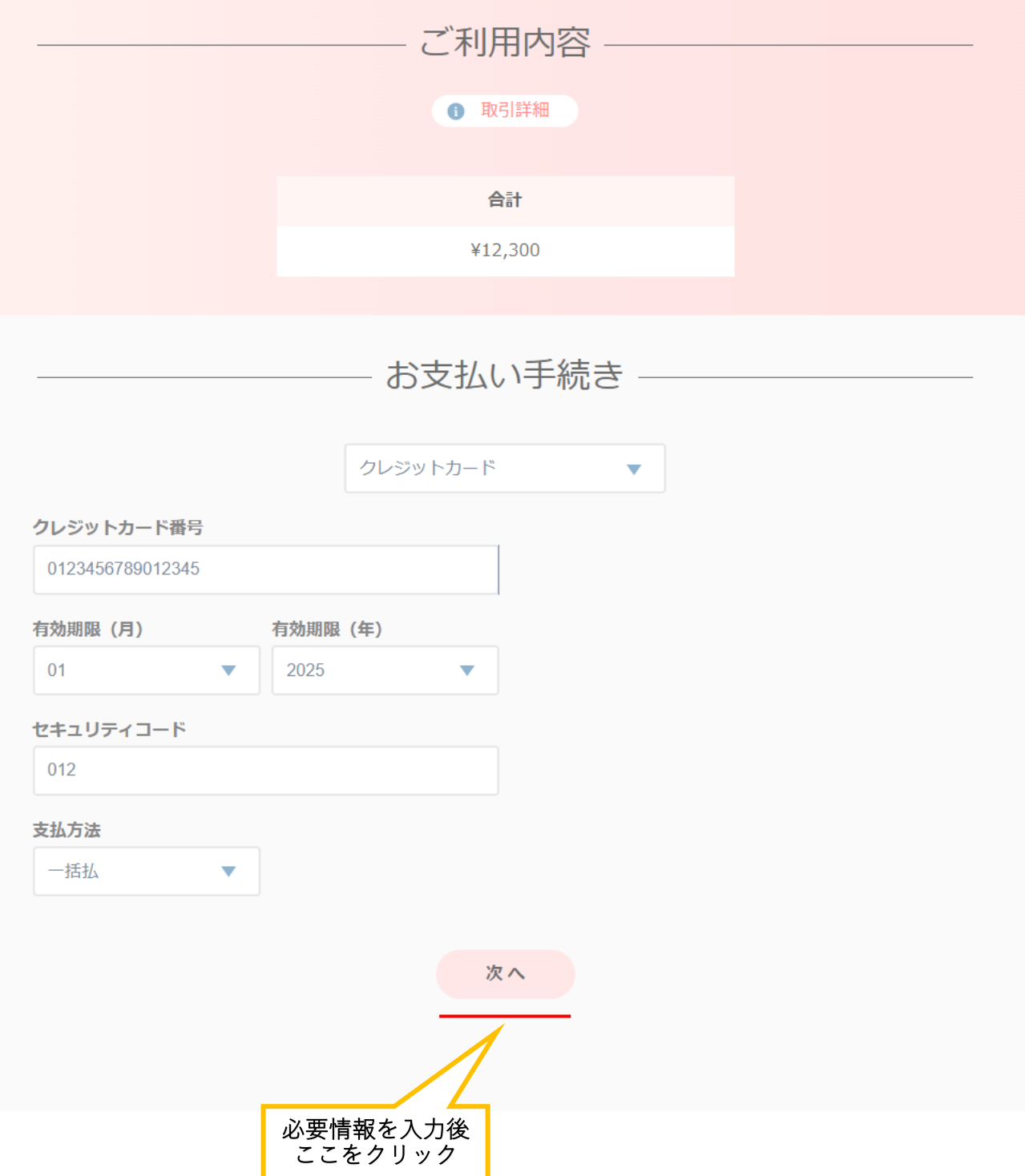

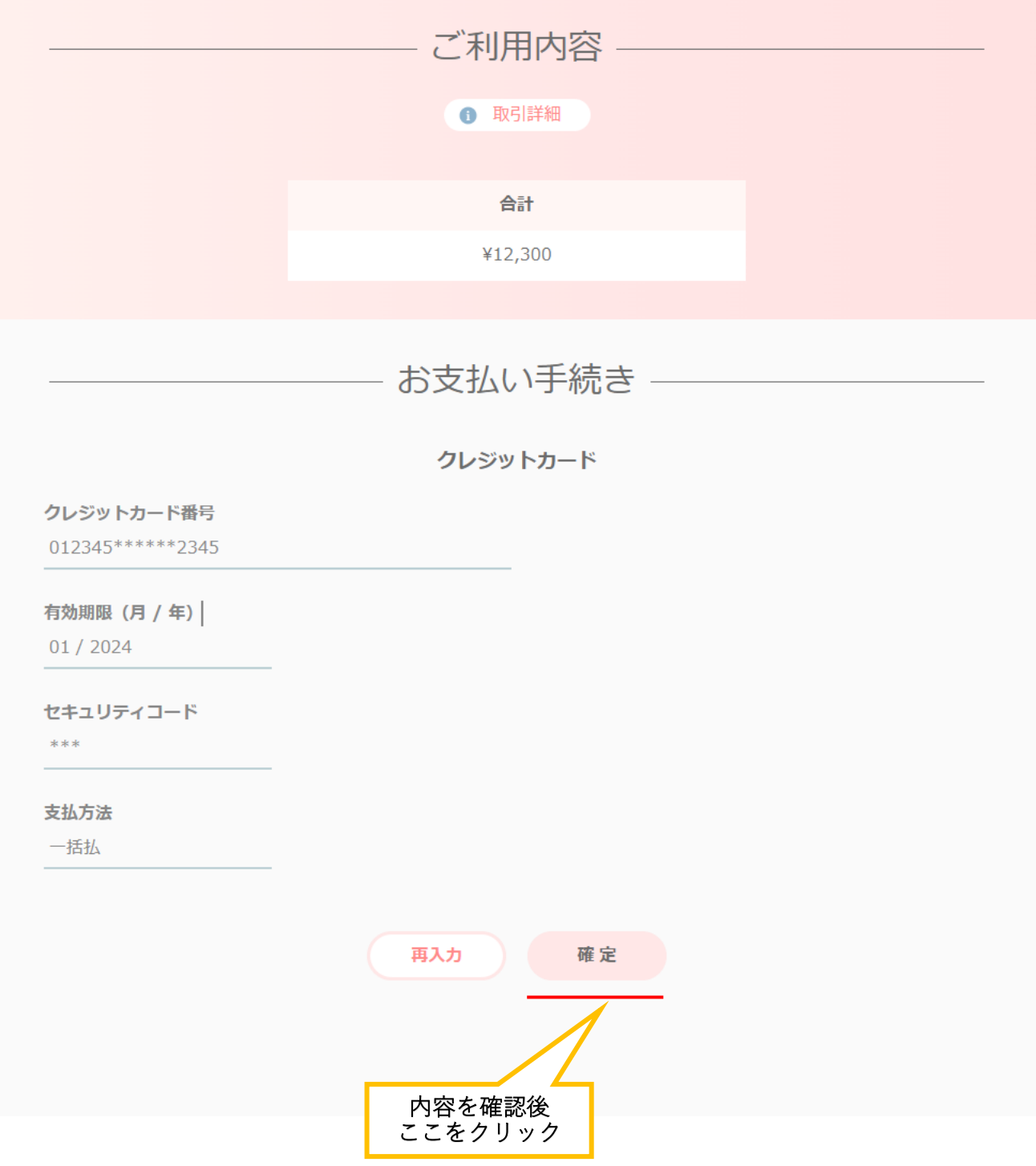

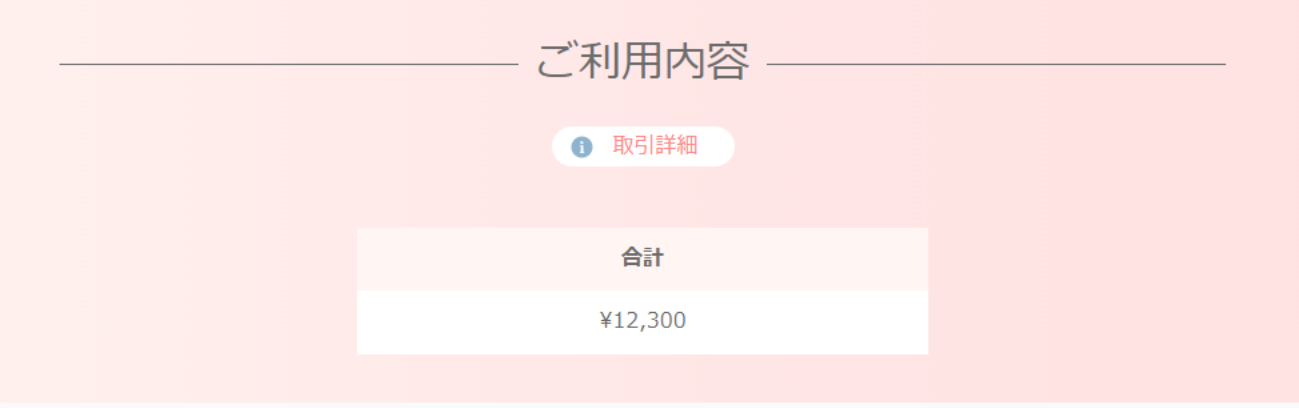

# お支払い手続き

お支払い手続きが完了しました。

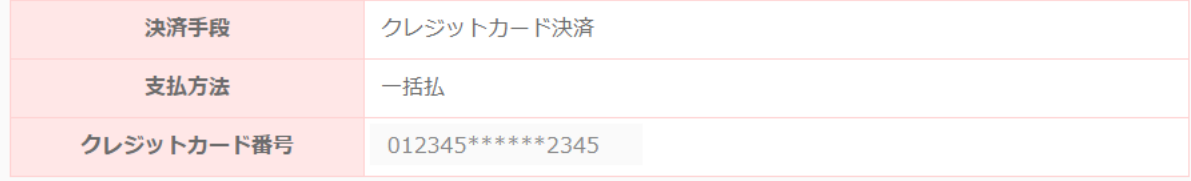

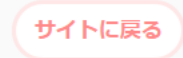

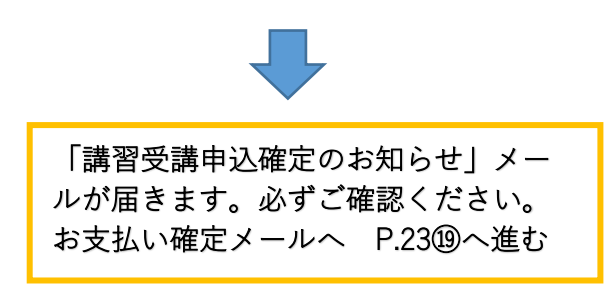

### 19 講習受講申込確定のお知らせメールが届きます。

Subject: [JIA] 講習受講申込確定のお知らせ Date: Tue, 12 Mar 2024 15:27:10 +09:00 From: JIA\_事務局 <no-reply@jia-page.or.jp> To: jia-koushu2@jia-page.or.jp

教育 太郎(jia0913) 様

受講料の入金が確認できましたので、下記内容で受講が決定しました。

【受講決定内容】※本メール提示での受講は出来ません。

#### ■受講者

教育 太郎(jia0913) 様

■講習種類 「ガス可とう管接続工事監督者 一般講習」 2023年度

■受講番号 05950012

回次: 0595

■講習日 2024/03/22

■講習会場 日本ガス機器検査協会 東京事業所

#### ■受講までの流れ

(1) マイページにログインする。 下記URLより「マイページ」にログインしてください。 https://system.jia-page.or.jp/koushuu/ ※ログインには、IDとパスワードが必要です。

(2) 申込み内容に間違い等がないか確認してください。 ・氏名、生年月日等に誤りがあった場合は、「日本ガス機器検査協会」まで 直接ご連絡ください。

(3) 講習会当日は、受付にて受講票のご提示をお願いします。

#### ■注意事項

①「受講票」「受講要領」は、マイページでご確認ください。 講習会の受付では、用紙に印刷した「受講票」または携帯端末(スマートフォン等)の画面に表示した「受講票」を提示くださ  $\bar{U}V_{\alpha}$ ②当日の受付は、講習開始の30分前からです。 ③当日は、モンキーレンチ2本 (開口幅30mm以上) と作業用手袋(軍手)をご持参ください。 このメールは送信専用メールアドレスから自動配信されています。 返信はできませんのでご了承ください。 ご不明な点につきましては、下記までお問い合わせください。 ITA 事務局 Email: jia-koushu2@jia-page.or.jp 

## ≪特監認定講習および簡易内管特別講習申込み登録≫

## ・所持している資格の登録

## ⑳ 所持している資格を登録する。

特監認定講習・簡易内管特別講習を申込みしたい場合は、所持している資格(JIA 外)に 登録する必要があります。 あらかじめ、現在お持ちの資格の証明書(写し)をパソコンもしくはスマートフォンに 保存してから、システム登録を行なってください。 【例:管工事施工管理技士を所持している場合】

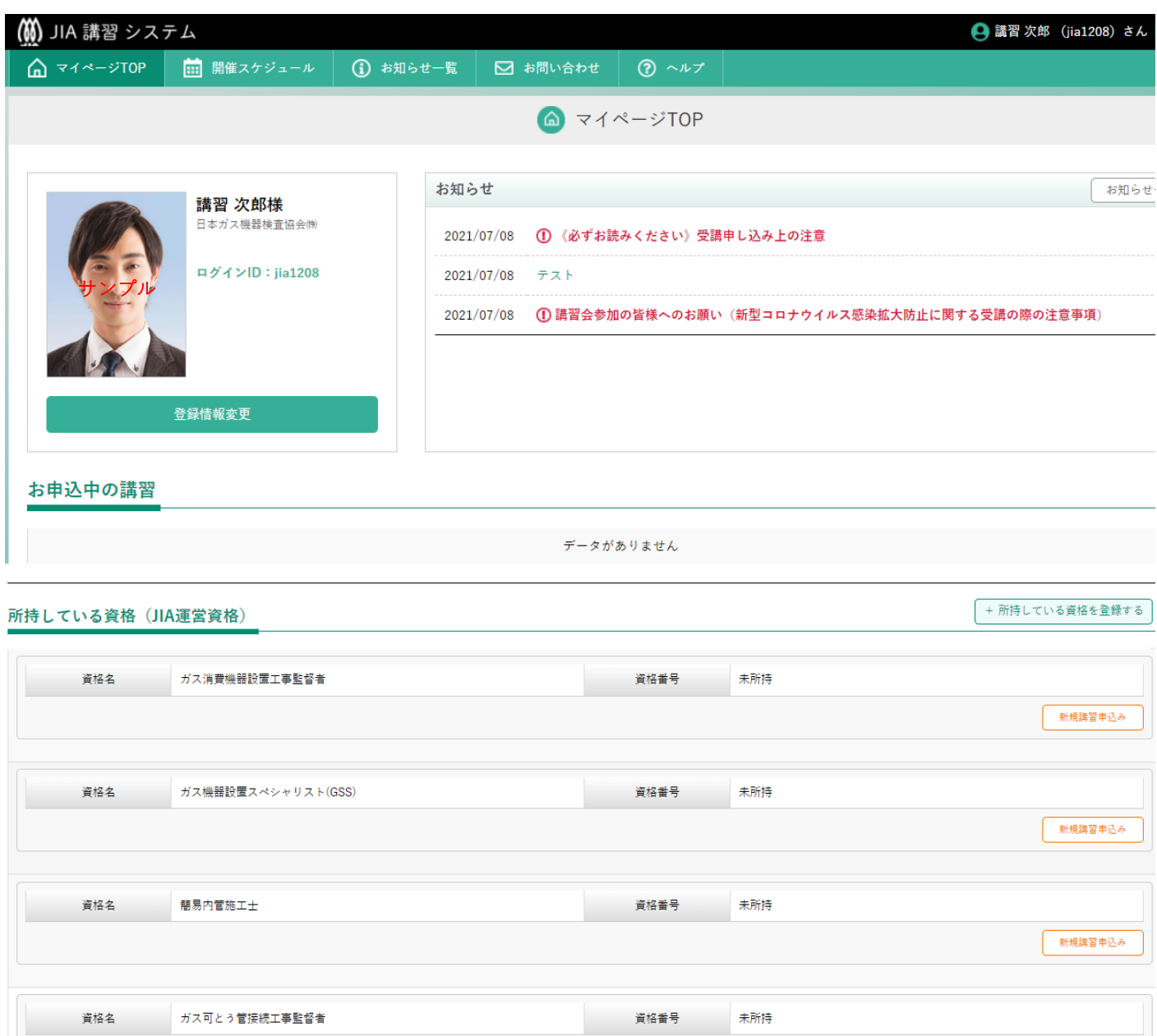

-<br>新規講習申込み

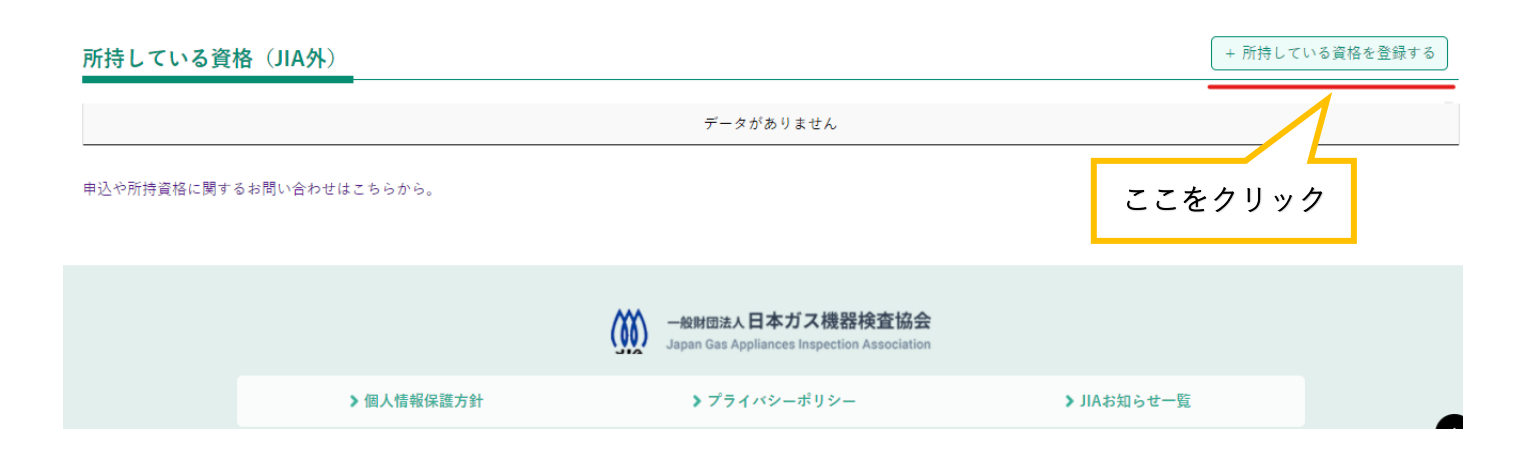

### ㉑ 資格の証明書(写し)をシステムに登録する。

『資格の種類』を選択してから『ファイルを選択』をクリック後、 あらかじめ保存されている資格の証明書(写し)を選択してください。 【例:管工事施工管理技士を所持している場合】

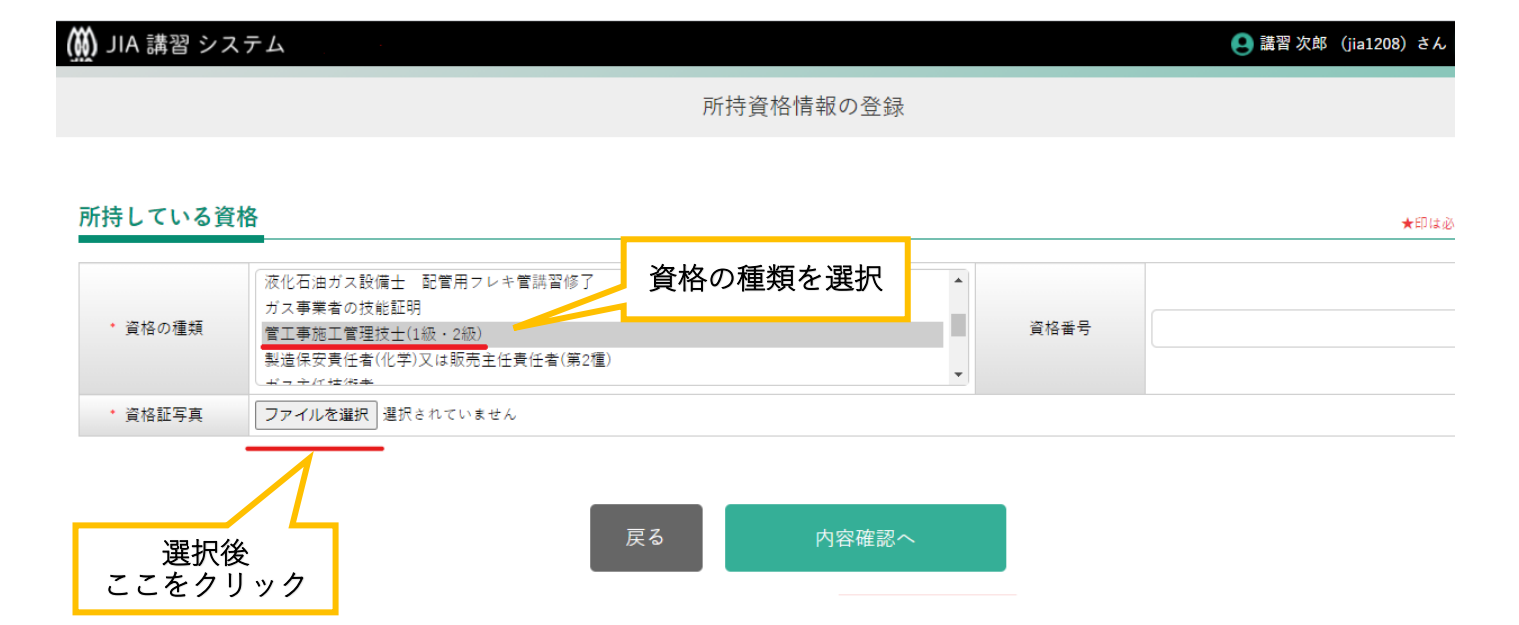

### ㉒ 所持資格情報の登録内容が表示される。

(M) JIA 講習 システム

【例:管工事施工管理技士を所持している場合】

所持資格情報の登録 所持している資格 ★印は必 |<br>||<br>|<br>|<br>|<br>|<br>|<br>|<br>|<br>|<br>| ガス事業者の技能証明 管工事施工管理技士(1級・2級) П \* 資格の種類 資格番号 製造保安責任者(化学)又は販売主任責任者(第2種) ガス主任技術者  $\overline{\phantom{a}}$ W 番号 2級技術検定合格証明書 木 籍 束京都 氏名 第一 暗和 第一章月 日生 建設業法の規定に基づく平成7年度管工事<br>施工管理に関する2級の技術検定に合格し • 咨格証写真 ることを認める。 平成 8 年1月10日 建設大臣 義 ファイルを選択 6管工事…(見本).jpg 戻る 内容確認へ ここをクリック

● 講習 次郎 (jia1208) さん

M)

> 個人情報保護方針

一般財団法人日本ガス機器検査協会

Japan Gas Appliances Inspection Association

>お知らせ一覧

> プライバシーポリシー

### ㉓ 所持資格情報の登録を行う。

【例:管工事施工管理技士を所持している場合】

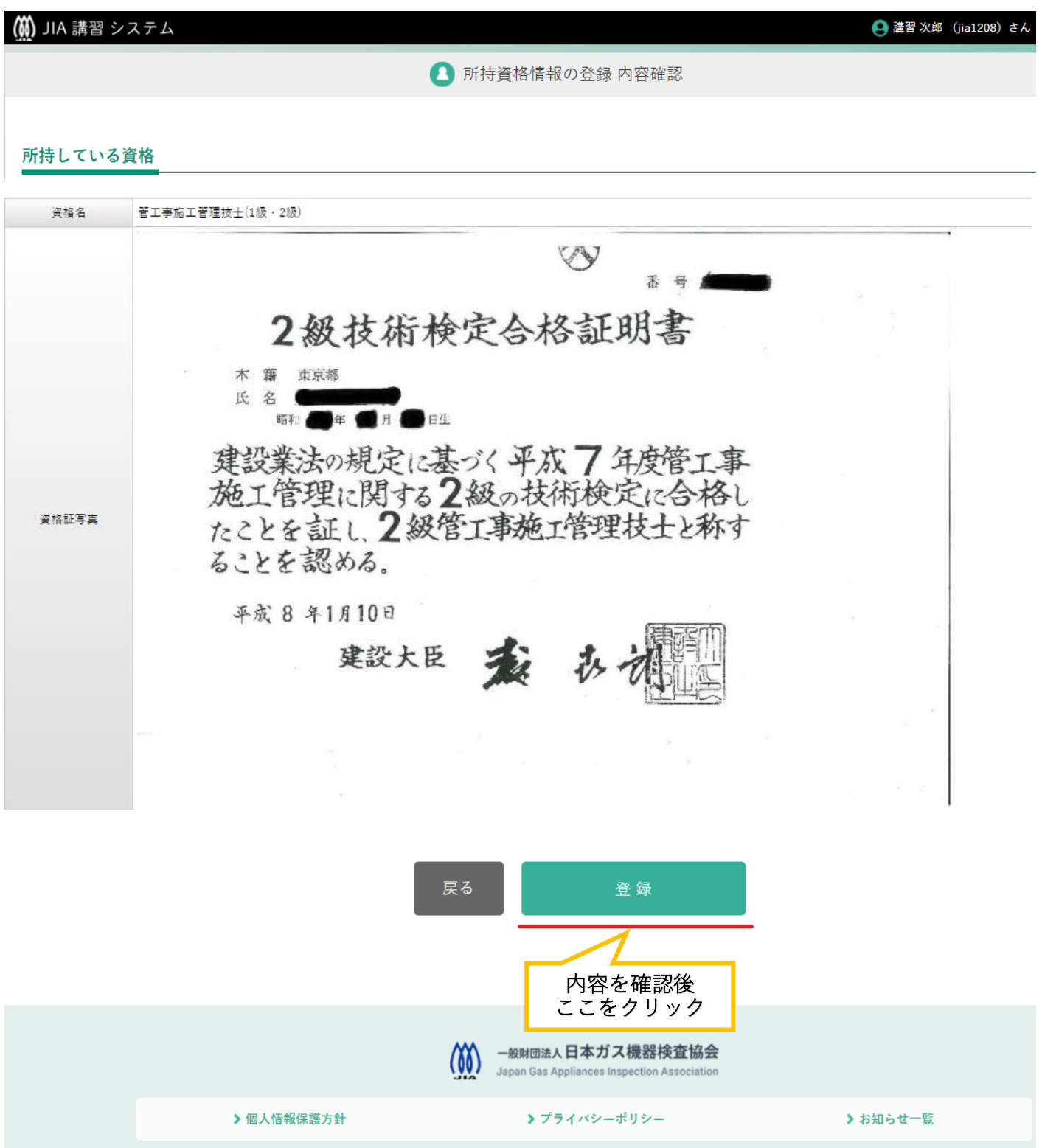

## ㉔ 登録完了画面に移る。

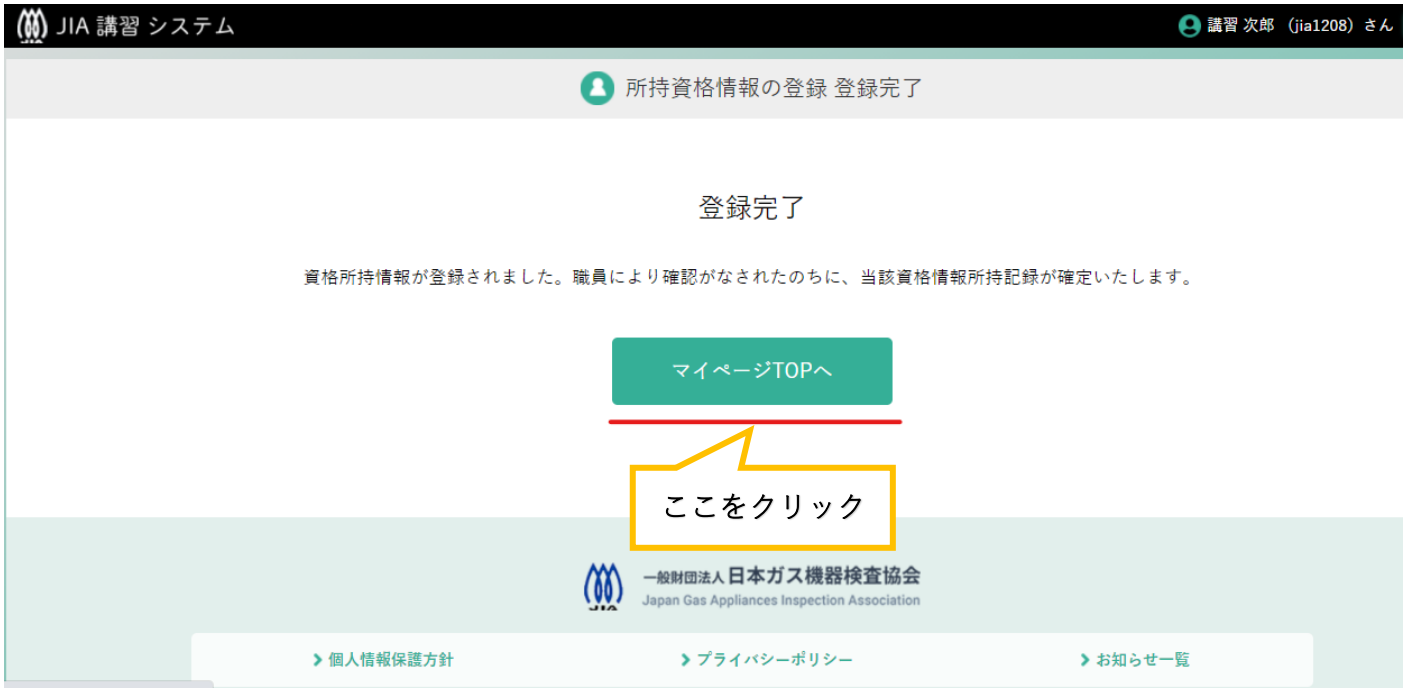

## ㉕ マイページ TOP へ移る。

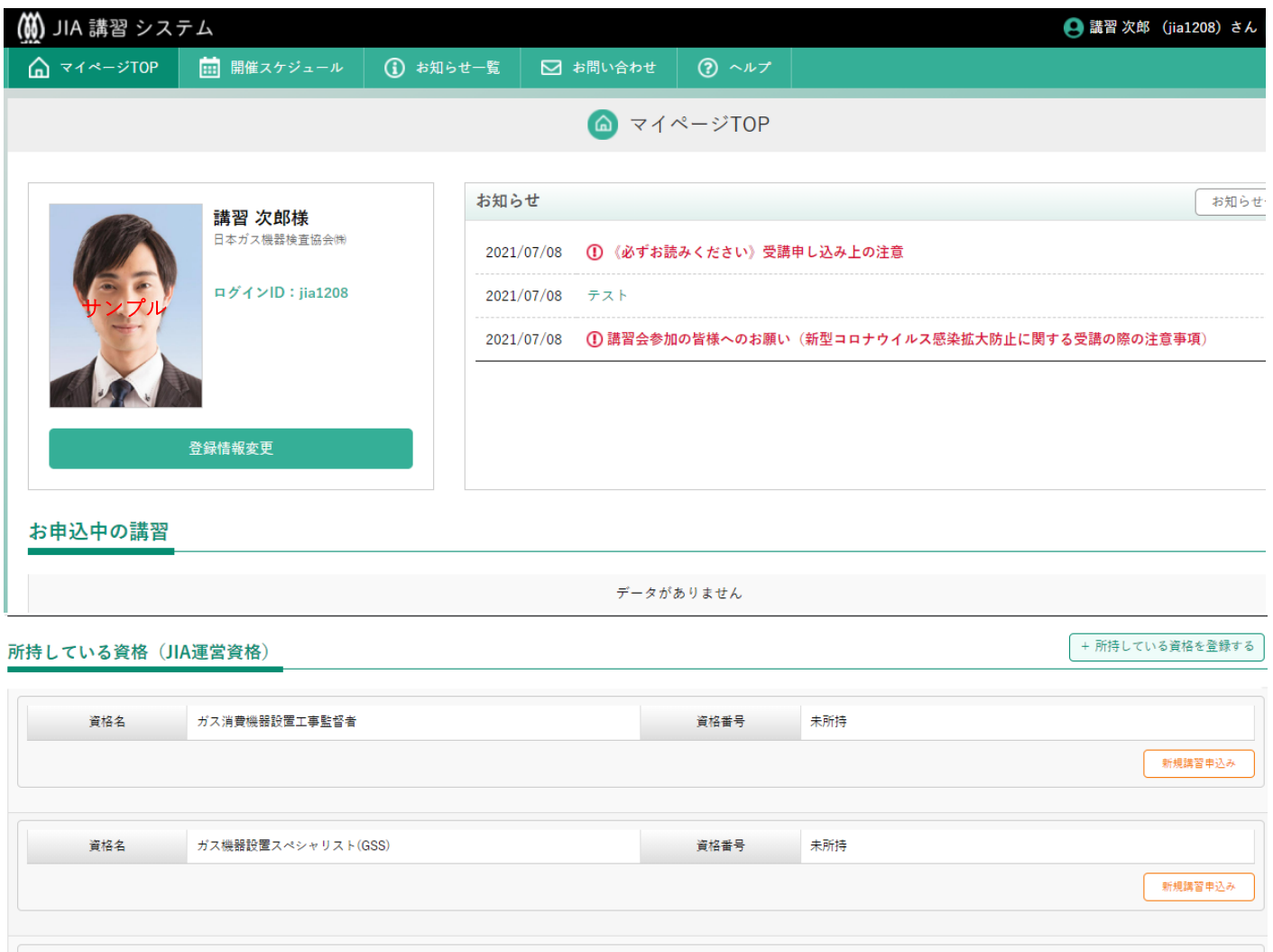

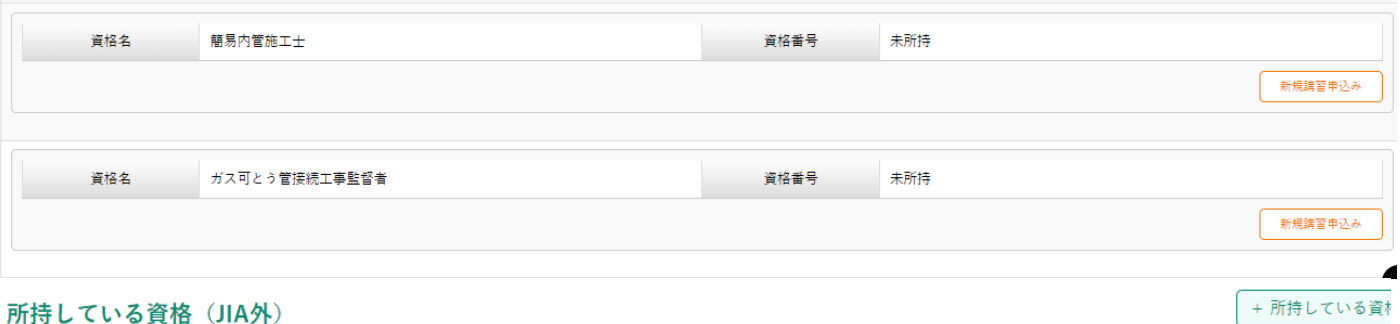

### 所持している資格 (JIA外)

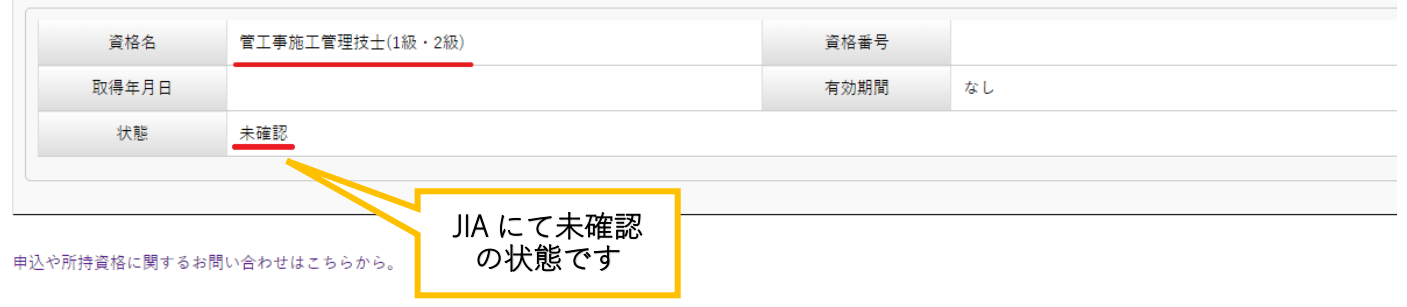

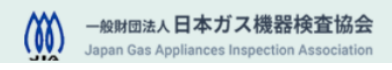

30/34

## ㉖ 運営側(JIA)にて確認を行なう。

運営側(JIA)で内容確認後、申込みすることができます。 不備があった場合ご連絡させていただきます。

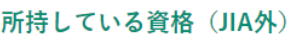

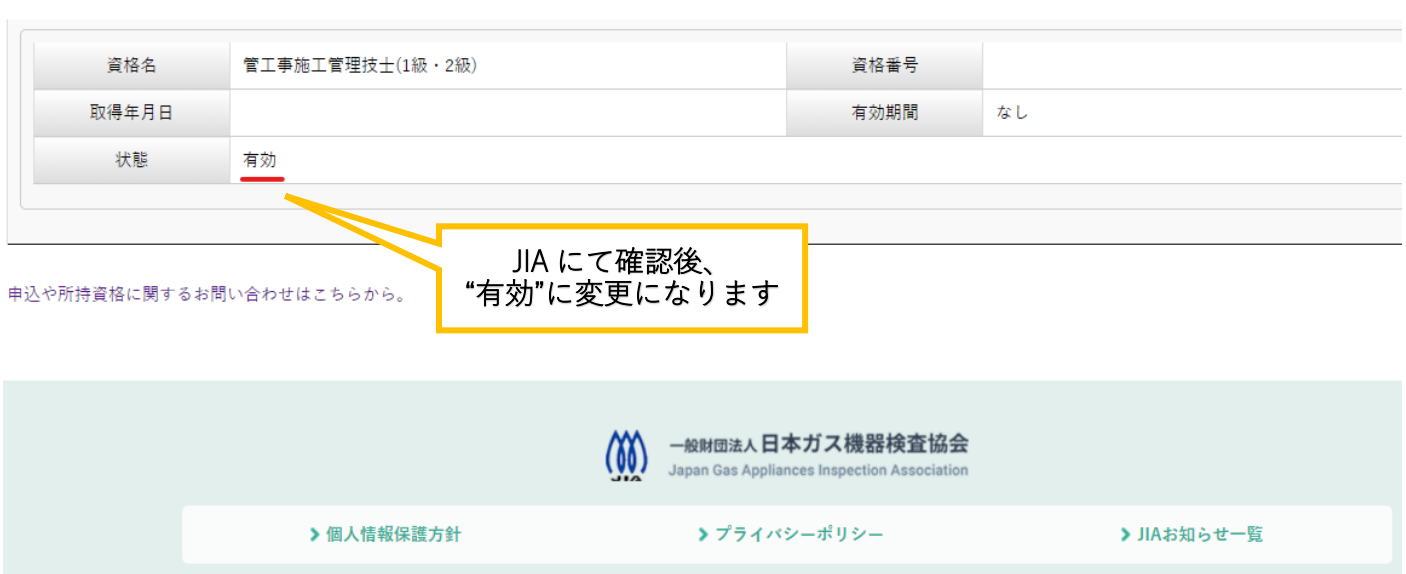

**+ 所持してい** 

# (2『開催スケジュール』から申込み(『新規講習申込み』からでも申込みできます)

### ㉗ 受講希望資格の特監認定講習もしくは簡易内管特別講習を申込む。

【例:ガス消費機器設置工事監督者(認定講習)を希望する場合】

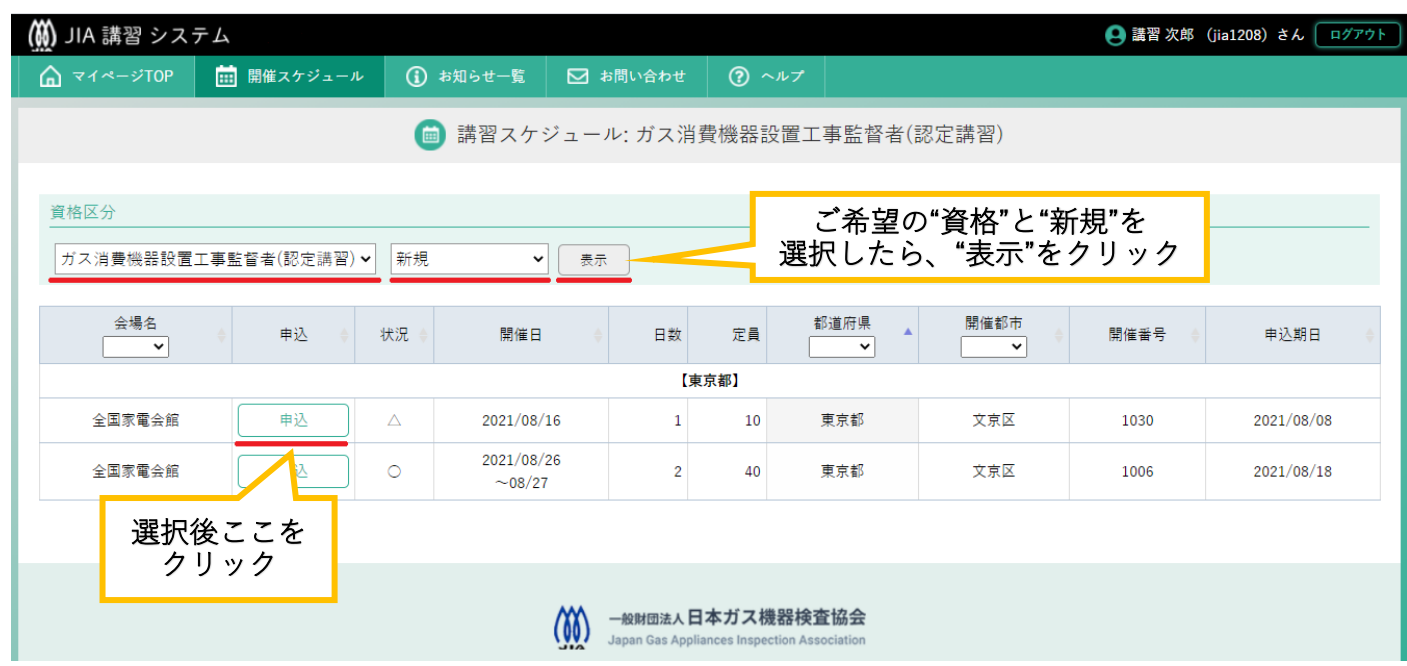

## ・申込み受講内容の確認

㉘ 希望した受講の内容が表示される。

#### **(簡)** JIA 講習 システム **● 講習 次郎 (jia1208) さん ログアウト** 「特監 認定講習 1030」の講習申込 講習情報 区分/種類 特監 認定講習 年度 2021 開催番号 1030 会場 全国家電会館 開催期間 2021/08/16 開催地 東京都 文京区

#### 申込情報

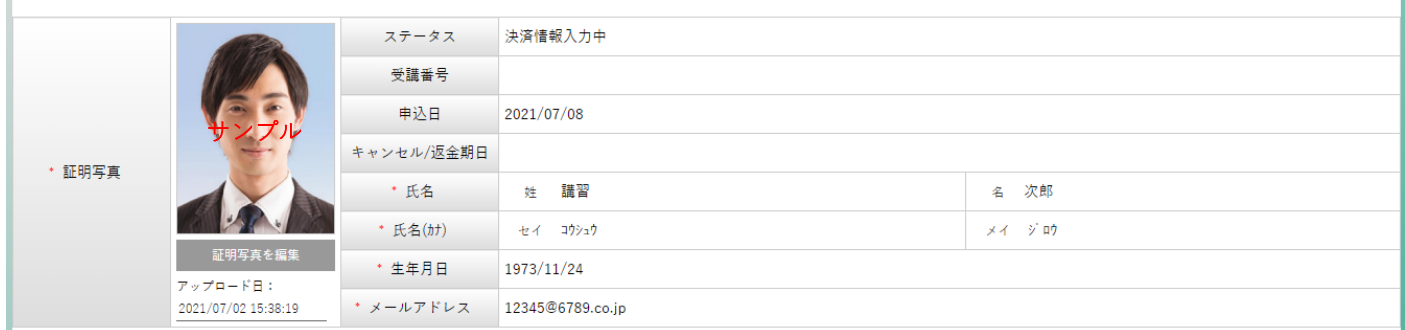

#### 住所·TEL

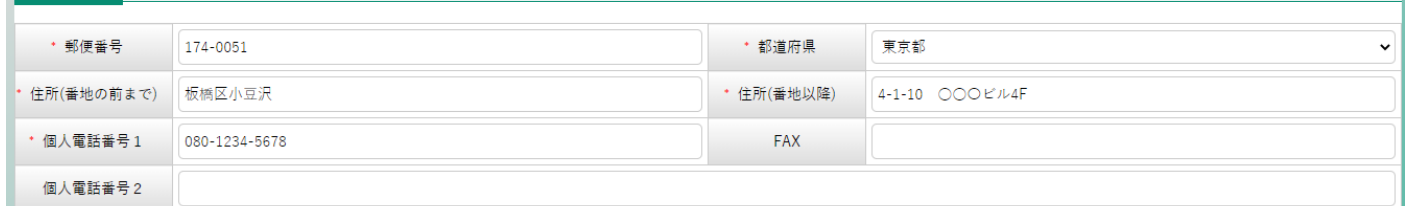

★印は必須入力です

I

#### 勤務先

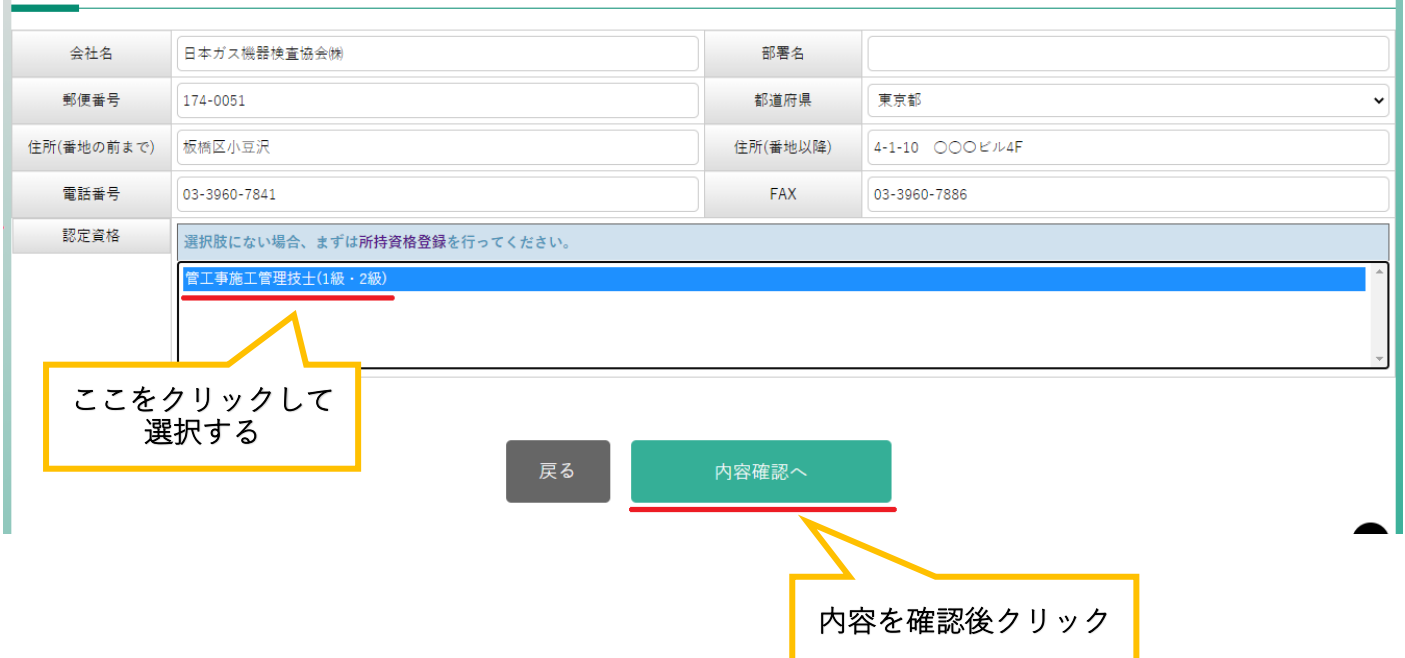

33/34

## ・お支払手続き

## ㉙ お支払手続きに進む。

### **(競)** JIA 講習 システム

● 講習 次郎 (jia1208) さん ログアウト

★印は必須入力です

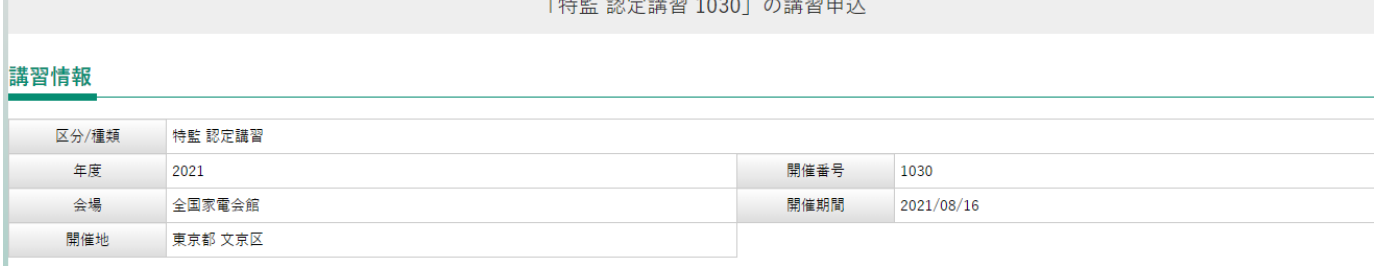

#### 申込情報

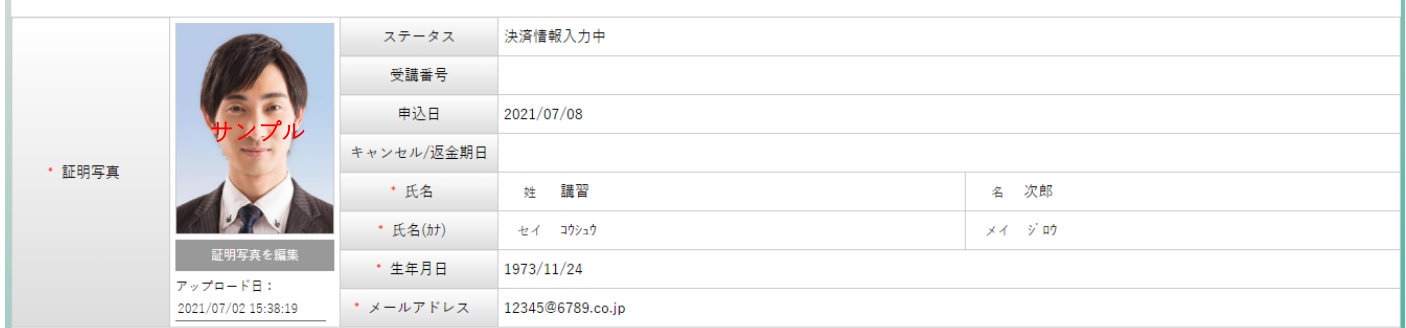

#### 住所·TEL

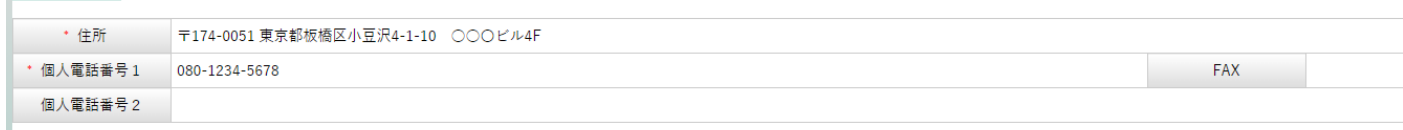

### 勤務先

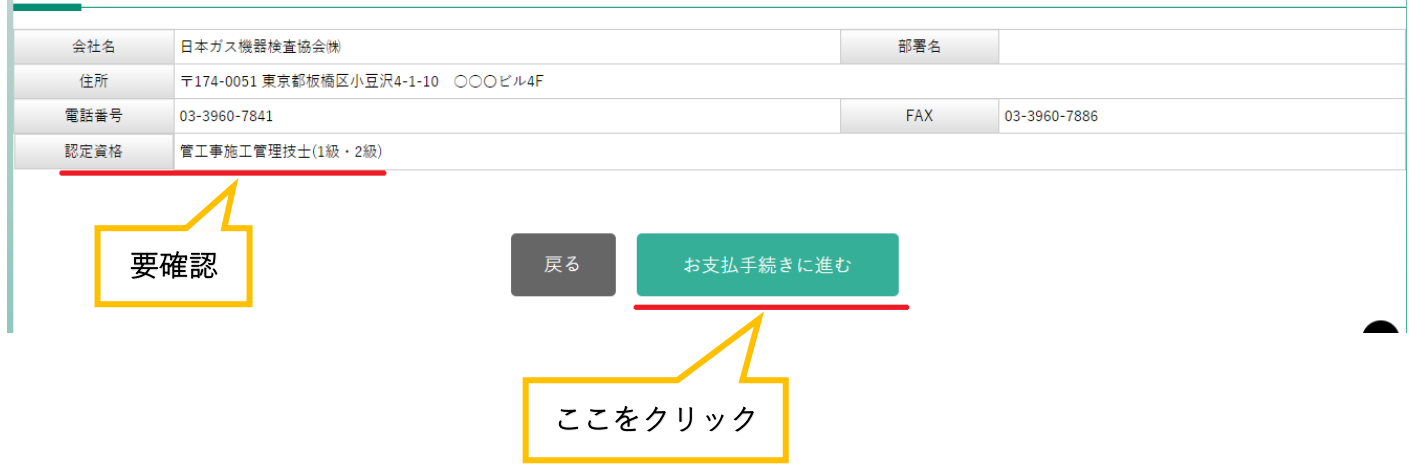

P.6『⑨ お支払方法を選択。』へ進んでください。